## Intermediate ProValPlus®

1/06/05- 1/07/05

## Presented by

Tony Magnelli & Brett Hill

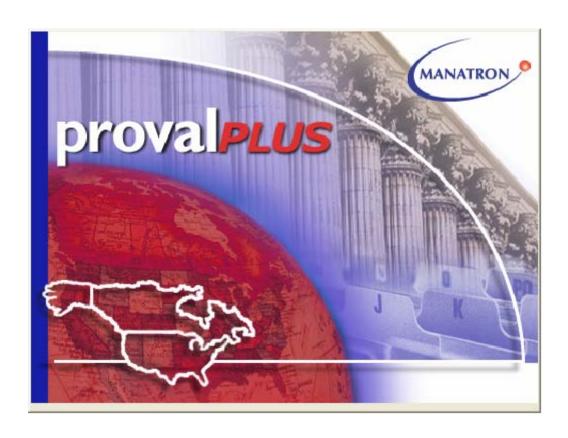

## **Table of Contents**

- 1. Neighborhood Development
- 2. Neighborhood and Codes Table Maintenance
- 3. Land Tables Defined
- 4. Entering Local Cost Modifiers
  - a. Stick Built Homes
  - b. Manufactured Homes
- 5. <u>Using House Type Factor Models</u>
- 6. <u>Trending Models</u>
- 7. Economic Units
- 8. Condo Projects
- 9. Entering and Updating Sales/Transfers
- 10. Maintaining Quality Assurance of Appraisals
- 11. Image Directory Set-up

1.

## **Neighborhood Development**

Neighborhood - "A collection of parcels, usually but not always contiguous, having similar characteristics and economic factors, and viewed as homogeneous for analysis and valuation". All parcels require a neighborhood number.

## **Neighborhood Setup Example:**

The following is the schema used in assigning neighborhoods when we converted Boundary County. This is only an example; you may find it necessary to choose a different process for neighborhood definition.

- 1. If the third digit of the parcel number IS NOT a number & is a letter, the following will be used:
  - $3^{rd}$  digit = B, then the neighborhood will be 1100 (Bonners Ferry)
  - $3^{rd}$  digit = M, then the neighborhood will be 1200 (Moyie Springs)
- 2. If the third digit IS a number & the 5<sup>th</sup> digit is 'N' or 'S' & the 8<sup>th</sup> digit is 'E' or 'W', then the neighborhood will be 2200, (Rural Farmland/Grazing).
- 3. If the third digit IS a number, BUT does not contain the "N','S', or 'E','W' in the 5<sup>th</sup> & 8<sup>th</sup> digit fields, then the neighborhood is 2100 (Rural Residential).
- **4.** If none of the above is met, it will assign a neighborhood of 2100 (Rural Residential).
- ! TIP many Counties have found it to their advantage to create manufactured housing only neighborhoods.
- ! REMINDER Neighborhoods are not static; the market will dictate the need to add parcels, remove parcels or create new neighborhoods. Expect the neighborhoods you set up today to change at some time in the future.
- ! REMINDER When creating a new neighborhood, be sure to create the General Control, Residential, Commercial and Land all at the same time.

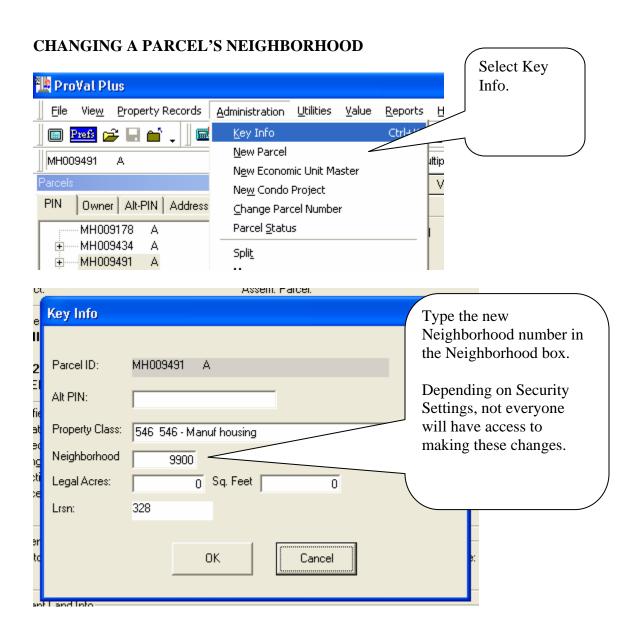

Making a Batch Neighborhood change to multiple parcels.

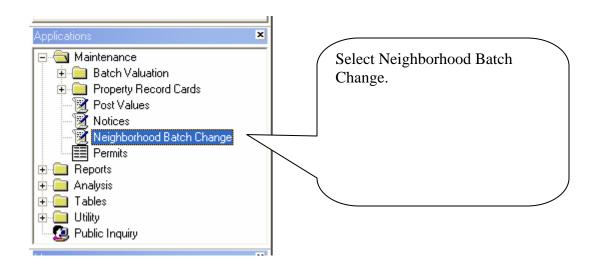

As with all other Batch operations, you will get this familiar screen. You have several options, including the use of an input file.

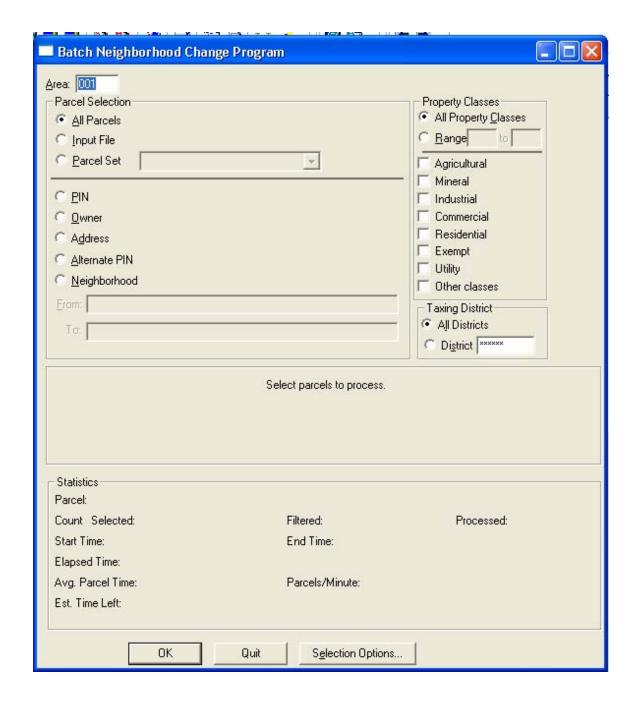

After entering your limits on the batch screen, you now are prompted to enter the NEW neighborhood number. Notice that with this tool you can also change the grade, condition or land type and method at this time.

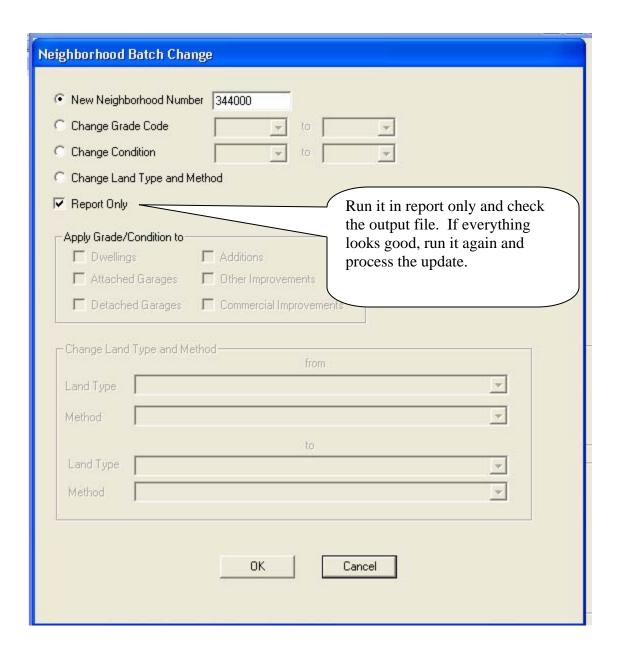

# **ProVal***Plus*Neighborhood & Codes Tables Maintenance

In this documentation, we are going to only deal with Neighborhood & Codes Table maintenance.

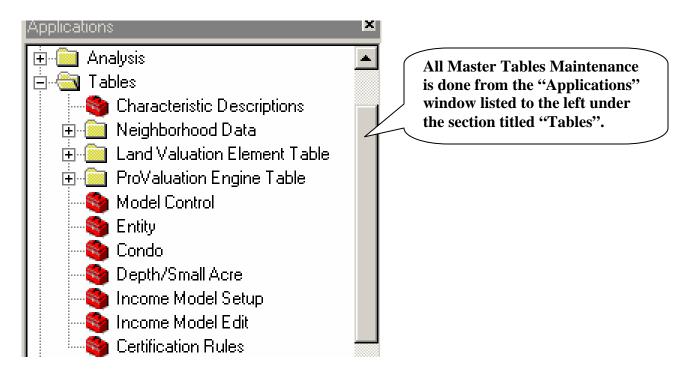

## **NEIGHBORHOOD Data:**

A neighborhood must reside in four different locations (tables). General Control, Land Pricing, Residential Pricing, & Commercial Improvement. When setting up a new neighborhood, you must set it up in each location.

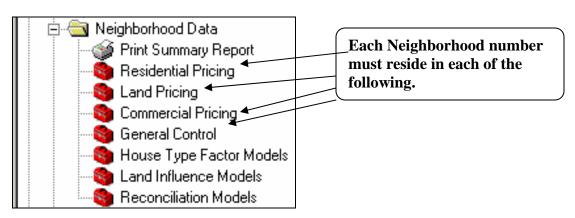

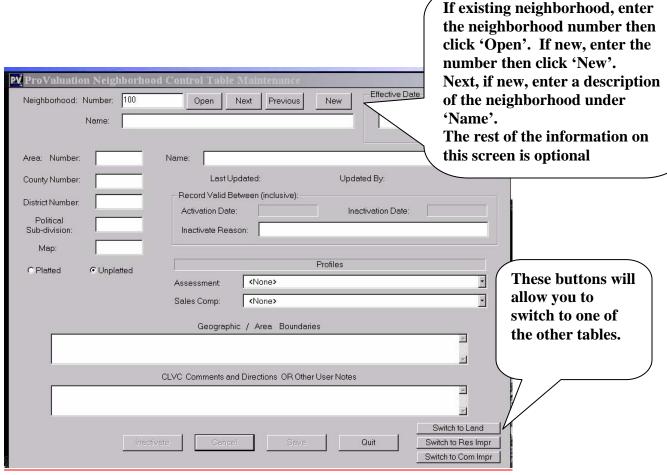

For example purposes, we are selecting to go to Land next.

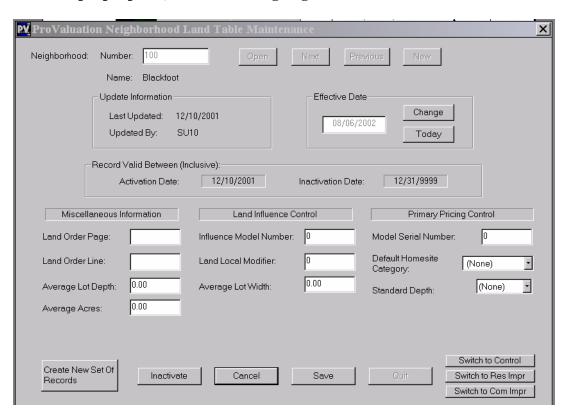

You can enter values here that reflect on the neighborhood as a whole. For example, if you have a special Land 'Model serial Number' for this neighborhood (one that is different from the county as a whole), then if you enter that number here, it will use it, rather than the master serial number. Another example is the 'Land Local Modifier'. If a percentage modifier (ie: 105) is entered here, then 5% would be added to the land value for any land valued in this neighborhood.

**NOTE**: The other three screens are similar in nature to the one above.

**NOTE:** Use these overrides with caution. When a parcel is valued, both land & improvements, the valuation program will check the parcel's neighborhood to see if any adjustments in value (either up or down) should be done. If there is an entry in any of these fields, it will use that entry to add/subtract value.

**NOTE:** Anytime you make a change, click 'Save' before selecting the next table.

End of Neighborhood Function

## **Characteristics Descriptions:**

This option will give you some insight into how to change & maintain some of the tables you will use in ProVal. Most of these tables will be maintained through the following:

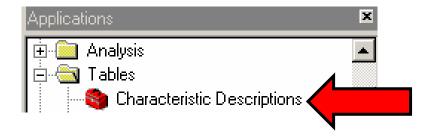

## This involves three different areas:

- Codes Tables (Characteristic Codes)
- Outbuildings
- Land Types

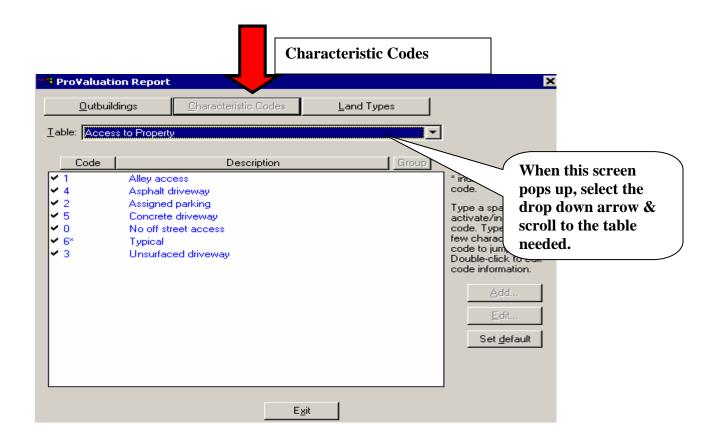

For illustration purposes, we are going to select Group Codes (categories) table.

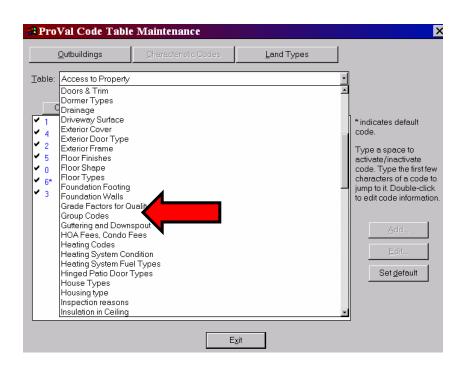

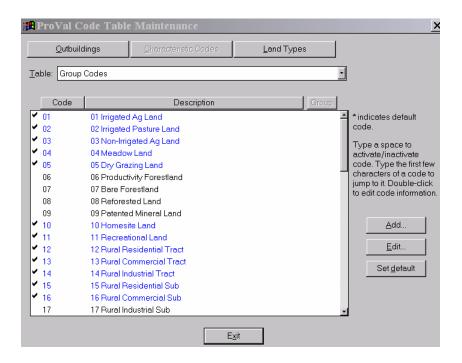

At this point, you can select the entry you need to change, and then click 'Edit'.

**NOTE:** Depending on the table, there are different levels of maintenance that can be done. Some tables you can add new entries, some you can only edit & some tables you cannot change in any way.

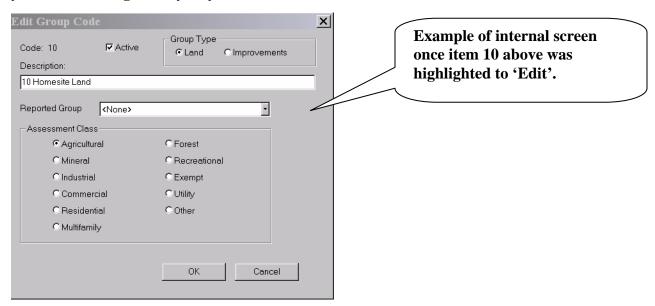

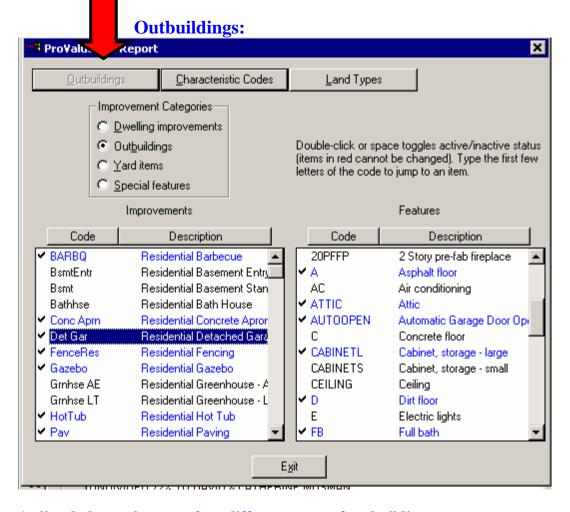

As listed above, there are four different areas of outbuildings:

- Dwelling Improvements
- Outbuildings
- Yard Items
- Special features

By double clicking on an entry within the Improvements Screen will turn the entry on (check mark on) or will turn it off (no check mark).

By single clicking an item, you will see it's features (if any) show up in the Features Screen. By double clicking a feature will also turn it off or on.

Caution: Before turning off any improvement or feature, you will want to have some kind of script or report ran against your data to be sure that it is currently not being used.

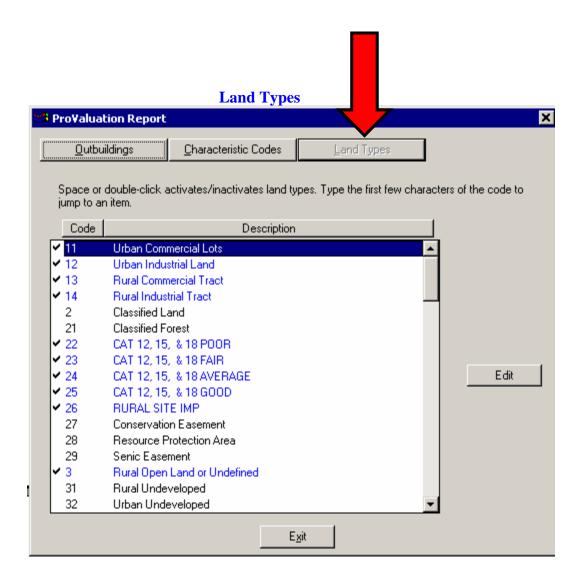

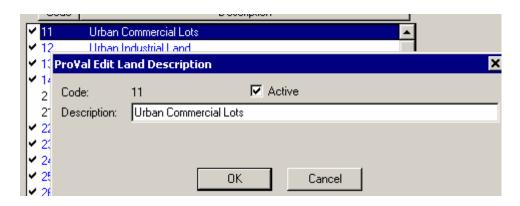

Land Type codes can only be edited by changing the description of the land type. New codes cannot be added. But, there should be plenty of codes to use for all your different land types.

## **Land Valuation:**

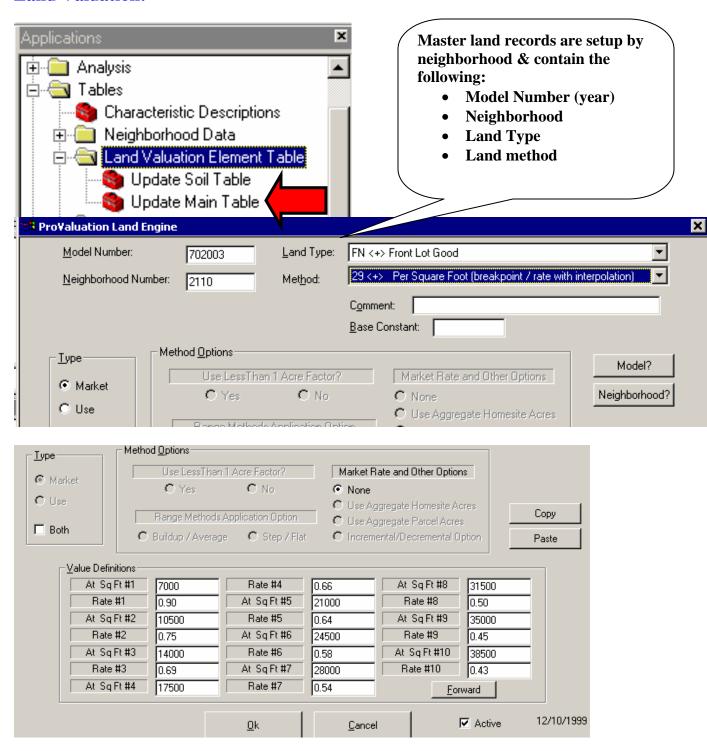

Depending on the Method Type (per acre, per sq foot, site, etc), the above table may look different from one method to another. But, each master entry will contain a breakdown of the values that it takes to determine the value for that type.

## A GUIDE TO LAND VALUATION IN

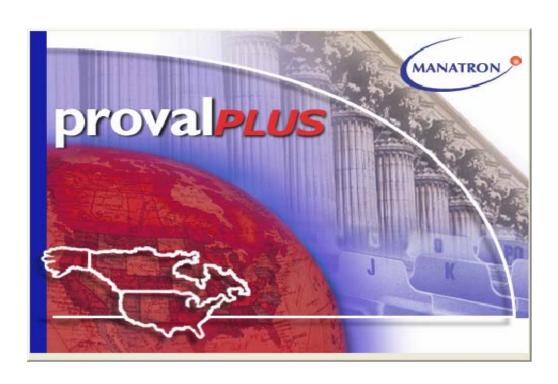

## PROVALUATION LAND ENGINE SCREEN DESCRIPTION

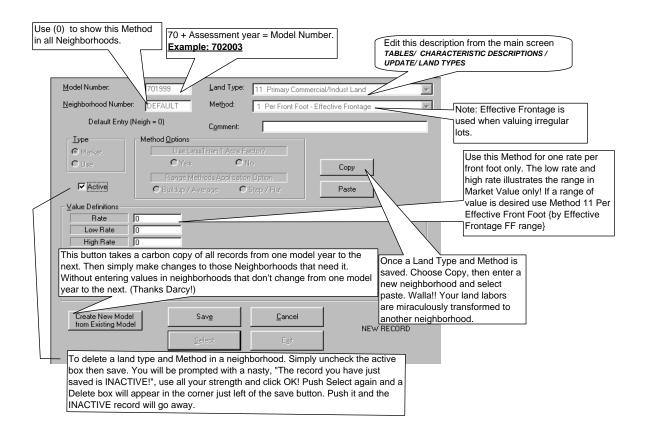

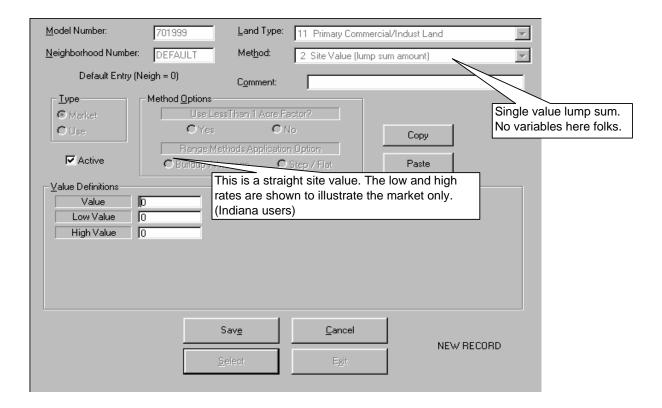

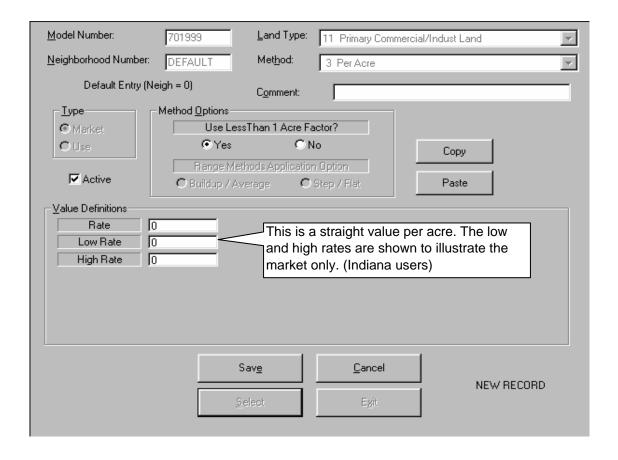

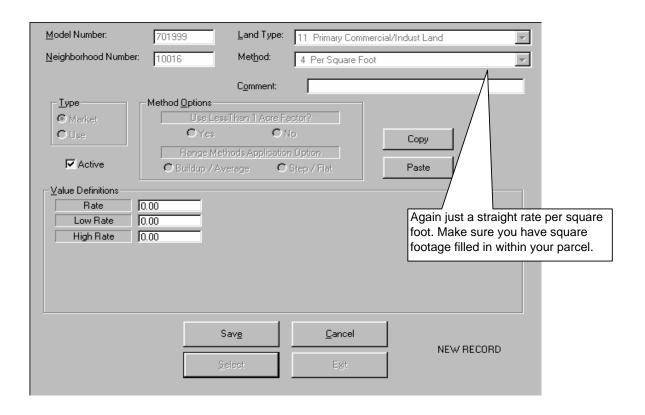

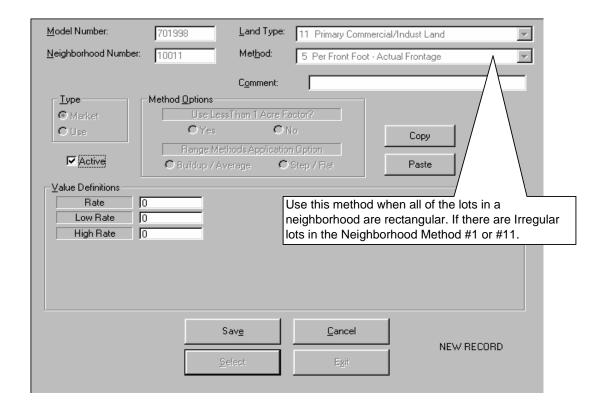

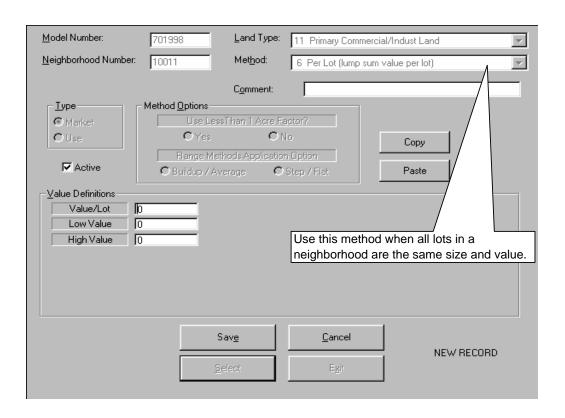

|                          | Land Sizes and Site Definition |                                                       |        |  |
|--------------------------|--------------------------------|-------------------------------------------------------|--------|--|
| Actual <u>F</u> rontage: | 100.00                         | Acres:                                                | 1.2900 |  |
| Effective Frontage:      | 100                            | Soil <u>I</u> D:                                      | (None) |  |
| Effective <u>D</u> epth: | 150                            | Site Rating:                                          |        |  |
| Distance to rear lot:    |                                | <default></default>                                   |        |  |
| Sguare Feet:             |                                |                                                       |        |  |
| Units:                   | 1                              | Requires a value in units within the land base screen |        |  |
| <u></u>                  | 1                              |                                                       |        |  |

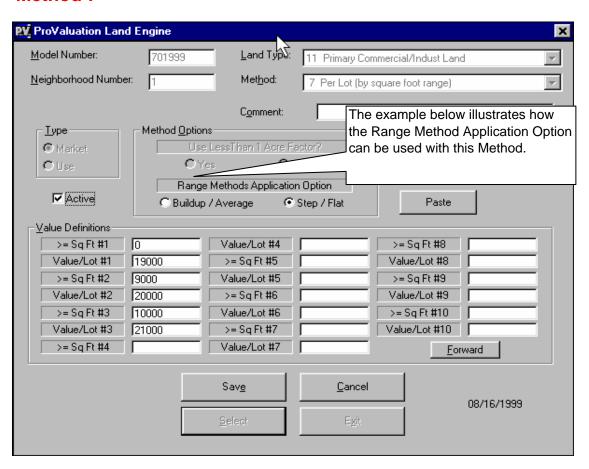

#### **EXAMPLE USING EXAMPLE USING** STEP / FLAT METHOD **BUILDUP / AVERAGE METHOD** Lot Size Lot Size Lot Value Per Square Foot Lot Value Per Square Foot 9000 \$19,000 9000 \$19,000 9001 \$20,000 9001 \$19,000 9900 \$20,000 9900 \$19,090 10001 \$21,000 10001 \$19,100 Land Sizes and Site Definition 100.00 1.2900 Actual Frontage: Acres: 100 Soil ID: (None) Effective Frontage: 150 Effective Depth: Site Rating: <Default> Distance to rear lot: Requires a value in units within the land base screen Sguare Feet: 1 Units:

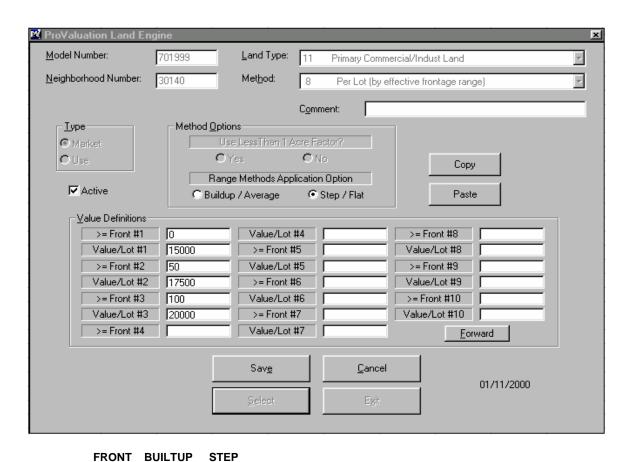

#### 0 to 49 \$ 15,000 \$ 15,000 50 \$ 15,000 \$ 17,500 53 \$ 15,140 \$ 17,500 \$ 16,250 \$ 20,000 100 Land Sizes and Site Definition Actual Frontage: 100.00 1.2900 Acres: (None) Effective Frontage: 100 Soil ID: 150 Effective Depth: Site Rating: Distance to rear lot: <Default> Sguare Feet: Requires a value in units within the land base screen <u>U</u>nits:

FEET AVERAGE FLAT

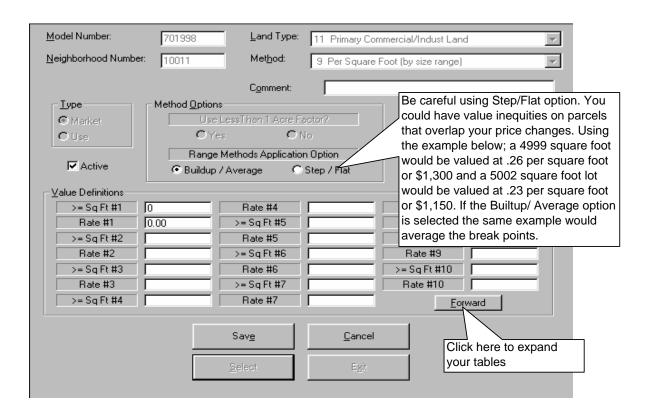

 Square Foot range
 Value Per Square Foot

 0 to 5000
 \$ 0.26
 4999
 \$ 1,300

 5001 to 8000
 \$ 0.23
 5002
 \$ 1,150

 8001 and up
 \$ 0.20

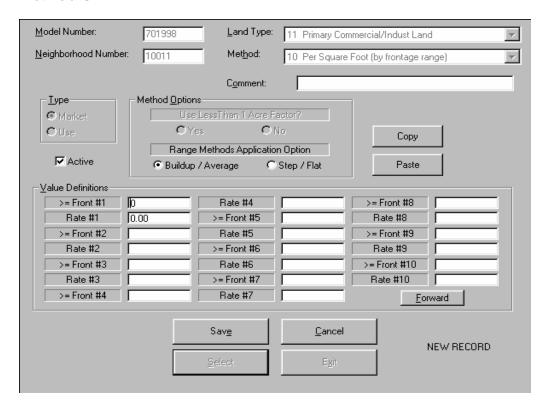

SAME AS METHOD 9 USING FRONTAGE RANGE INSTEAD OF SIZE

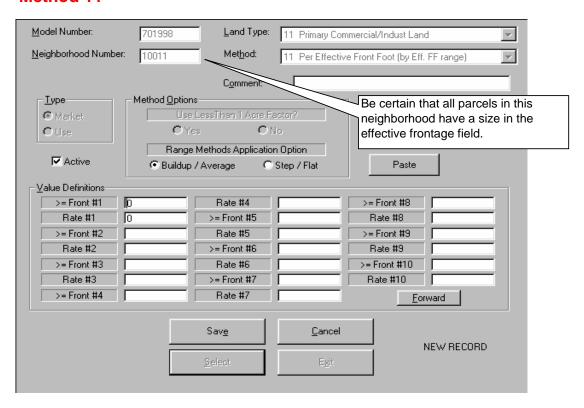

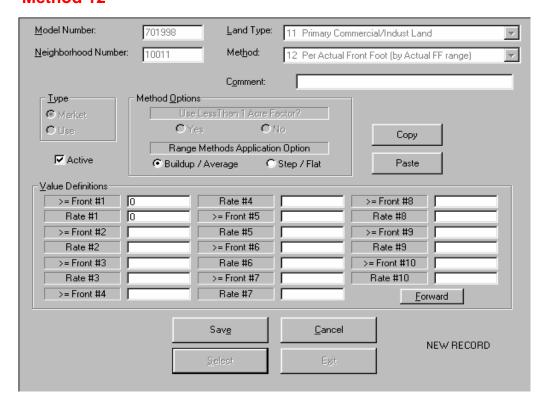

SAME AS METHOD 11 EXEPT VALUES KEY FROM ACTUAL FF FIELD NOT EFFECTIVE.

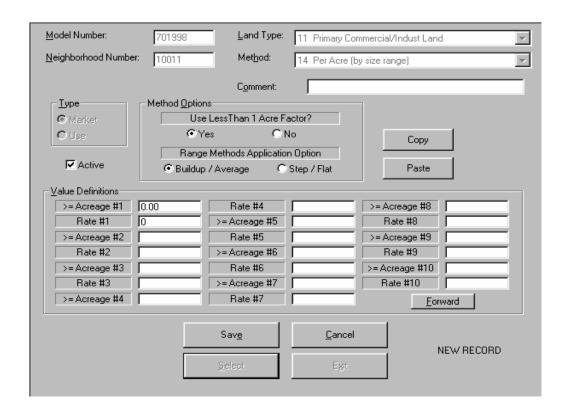

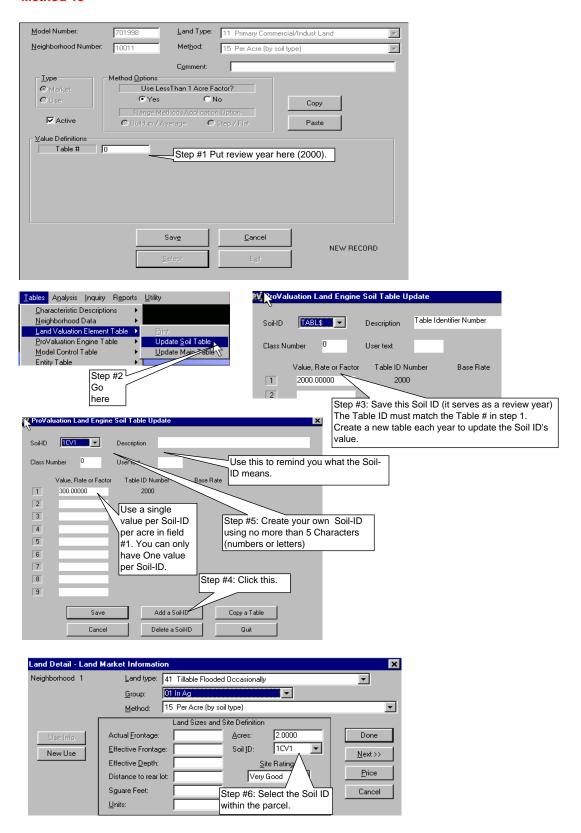

## Methods 16, 17, 27

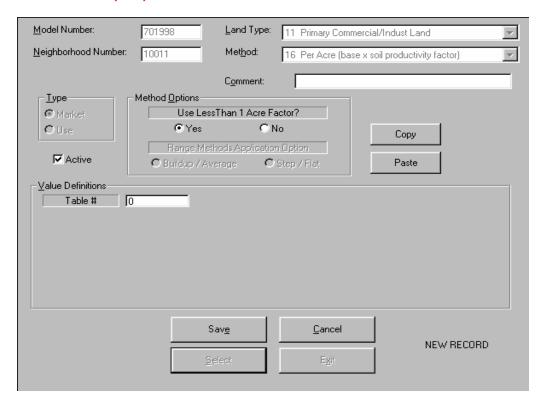

SIMILAR TO METHOD 15 EXEPT YOU ONLY HAVE 10 VALUES BY SOIL TYPE (USED IN STATES OTHER THAN IDAHO)

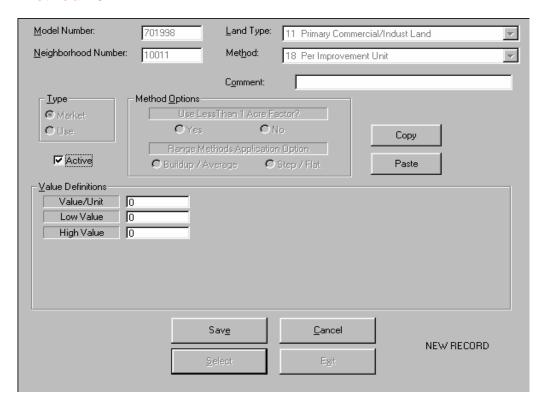

#### SINGLE VALUE PER IMPROVEMENT UNIT

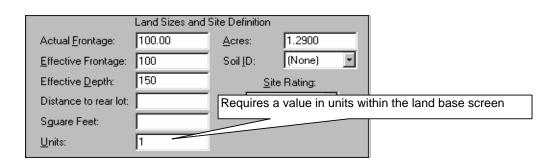

## Methods 19 through 26

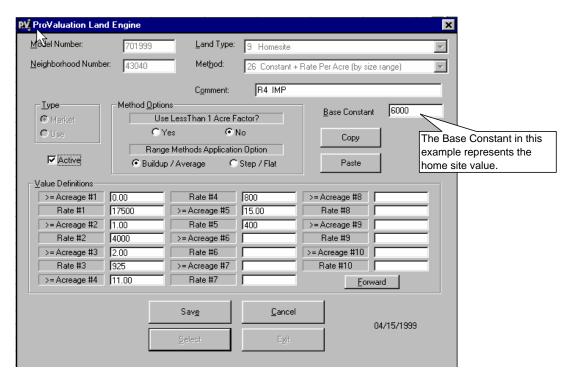

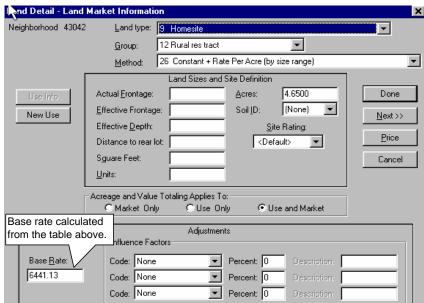

#### **METHODS 19 THROUGH 26**

Are the same as Methods 1 through 7 with the exception of the BASE CONSTANT. The value entered into the Base CONSTANT field will be applied to the land detail record regardless of any information entered into the VALUE DEFINITIONS section (see top figure). During the valuation of a land detail records using a method in this group, value information calculated from the data entered in the VALUE DEFINITIONS section id ADDED to the BASE CONSTANT lump sum amount to arrive at a final value.

## **Method 29 Square foot**

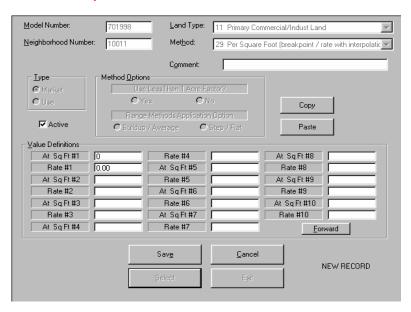

#### **Method 30 Per Acre**

Use a value per Acre or Sq. Foot to a specified point. Then it will interpolate between the breakpoints smoothing out the rates. Thereby eliminating lesser values on larger pieces of ground.

#### **EXAMPLE**

 SQ. FT OR ACRES
 RATE PER

 0 to 5
 \$ 100

 5 to 10
 \$ 75

 10 to 15
 \$ 50

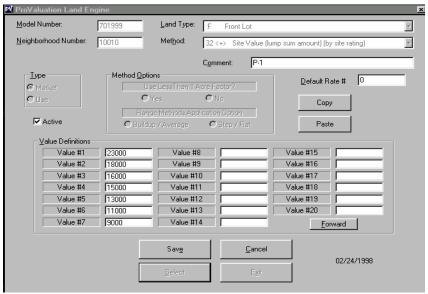

illustration #1

### Methods 31 through 38

Are similar to Methods 1 through 7 except they key from the site rating field.

From the TABLES / CHARACTERISTIC DESCRIPTIONS /  $\underline{O}$  haracteristic Codes. you can set up your own Land Site Rating Codes that will show up in the *base parcel record* within the parcel itself.

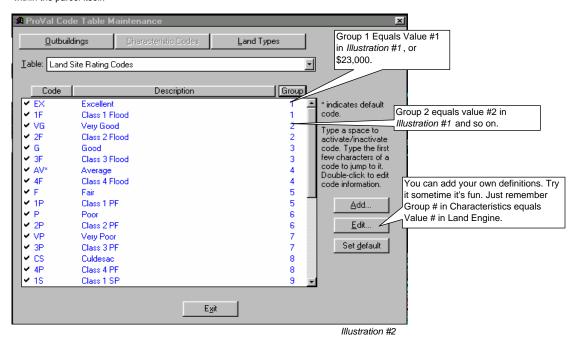

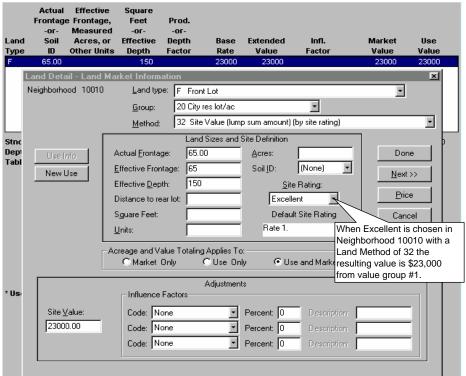

Illustration #2

This method can be particularly useful if you have conditions related to separate specific items; poor location or steep hillside lots within a neighborhood because you can choose your own definition.

## **INDIANA LAND Method 12**

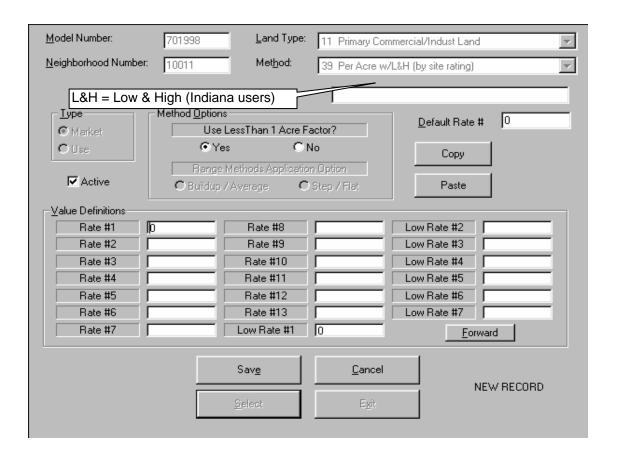

## Methods 41 through 46

When User Override Rates are used values cannot be updated in Mass. Use at your own risk.

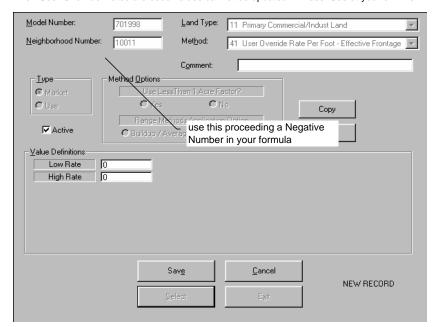

#### **Method 49 User Defined Formula**

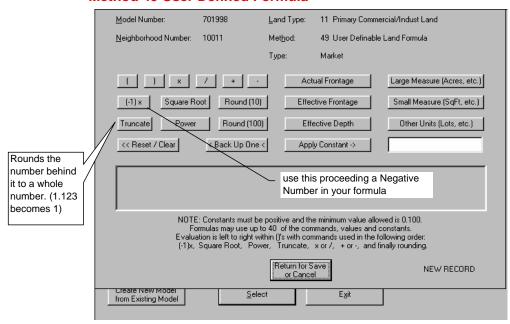

REMEMBER: The formula calculates a whole value then calculates a base rate for the unit selected in your formula, in the following order;

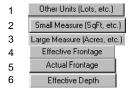

#### Method 49 User Defined Formula (cont.)

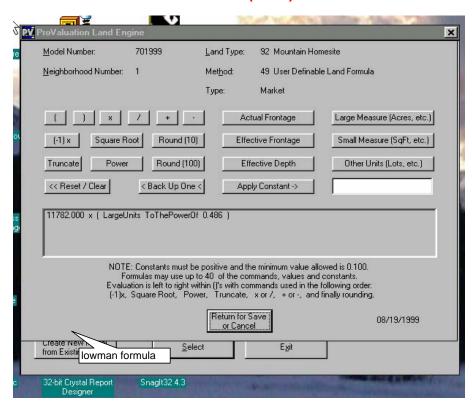

#### Lowman area

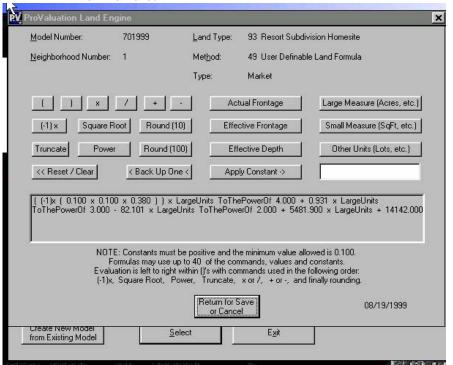

| ProVal Go around   | 1 v 1 incide paren | will allow more than ' | 3 decimal points within co | netar |
|--------------------|--------------------|------------------------|----------------------------|-------|
| Provai Go around . | rx. i inside baren | will allow more than . | 3 decimai boints within co | mstar |

## 3. **Entering Local Cost Modifiers**

Local Cost Modifiers can be placed at the neighborhood level. (This is the reasoning behind the idea of having Manufactured Housing only neighborhoods).

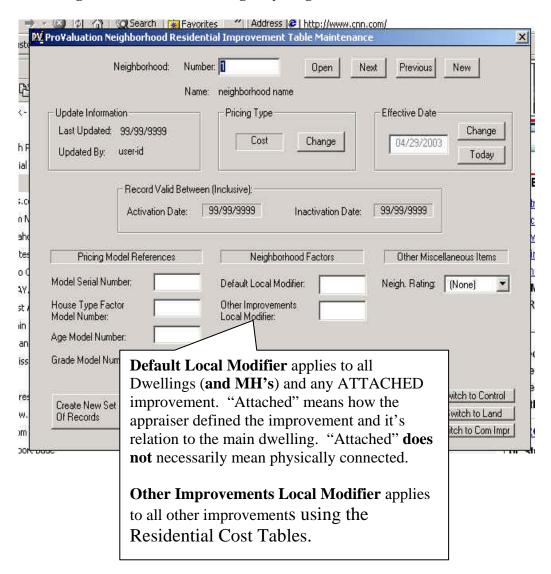

The adjustment made at the neighborhood level is a "blanket" adjustment. To be more specific in applying Local Cost Modifiers, you can do so in the residential tables.

## A. Applying a Local Cost Modifier on stick built homes.

Your local market has proven that you need to adjust the base cost of average stick built

homes by +5%

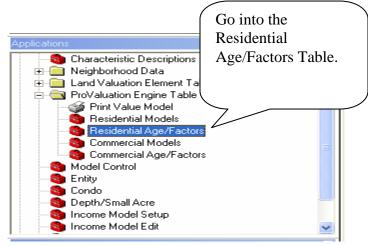

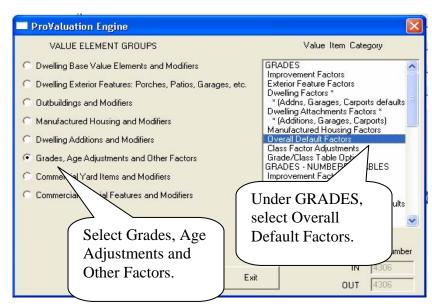

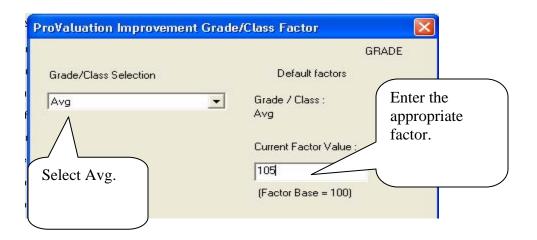

Necessary Local Cost Modifier adjustments can be added to Outbuildings, Manufactured Homes, and Garages by making the proper selection under the GRADES area.

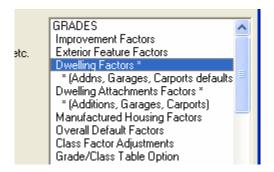

B. You can use what are called GRADES NUMBERED TABLES in the instance where you only want to apply a specific LCM against parcels in a particular Neighborhood or group of Neighborhoods.

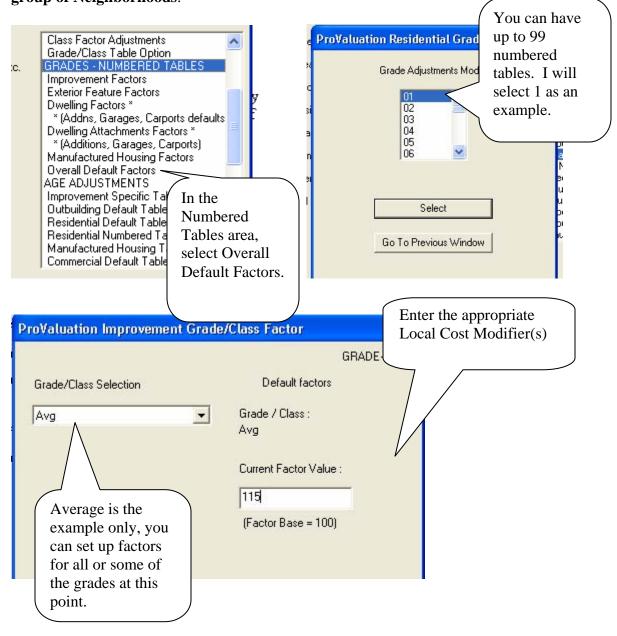

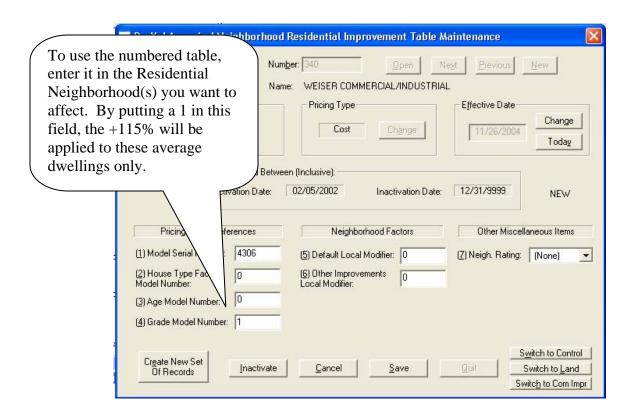

!TIP If you plan on using Numbered Tables, it will be helpful to maintain screen prints or create other documentation explaining what the numbered table is and what neighborhoods it is used in.

4. House Type Modifiers

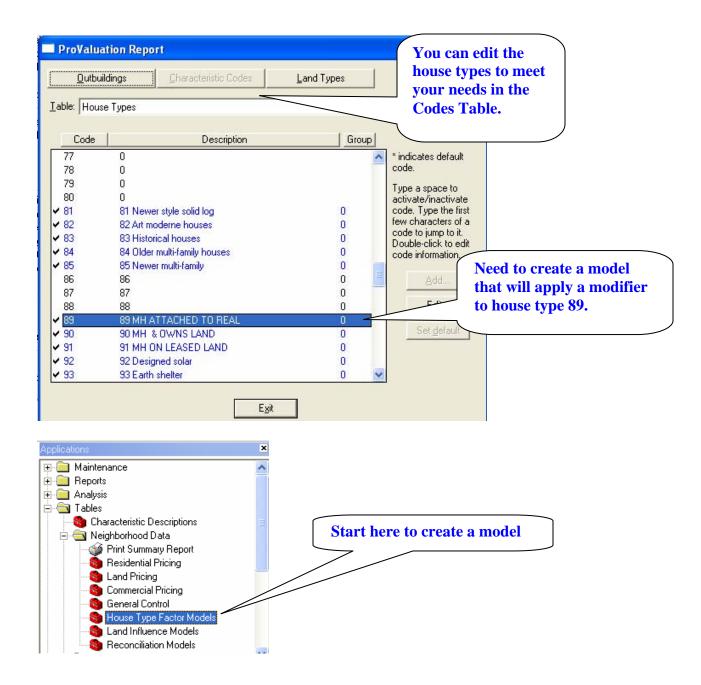

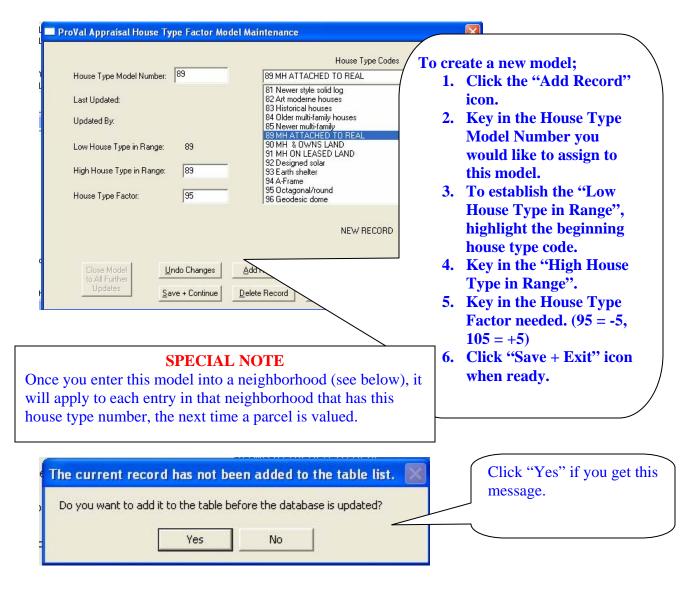

At this point, the model has been created.

Now, you will need to add this model number to any neighborhood that you need the modifier to be applied to.

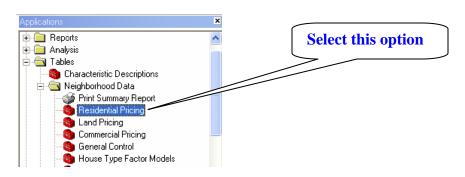

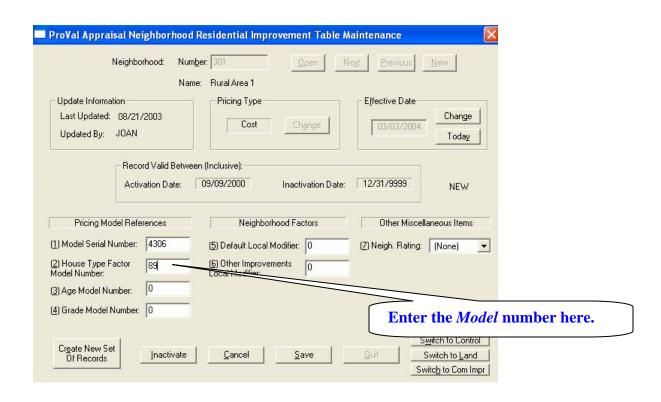

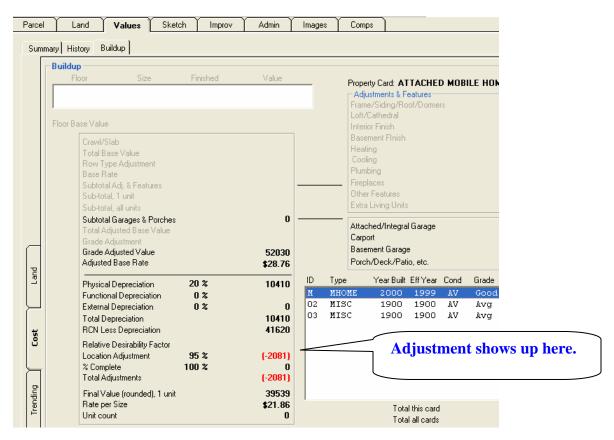

# 5. Trending Models

Trending or Indexing within ProVal is fairly simple but you need to set up the trending model.

#### 1. First Create the Trending Model

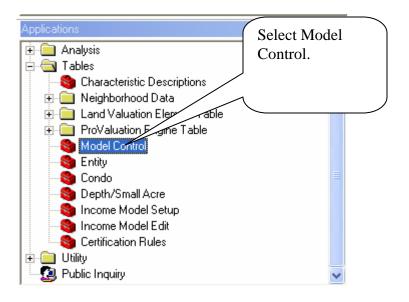

## 2. Select Add to add a new trending model

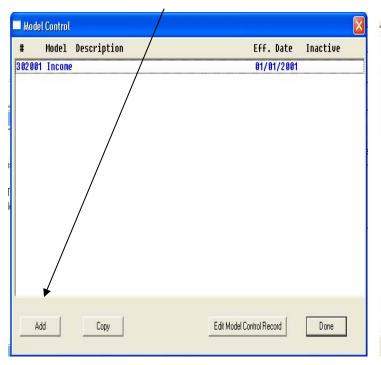

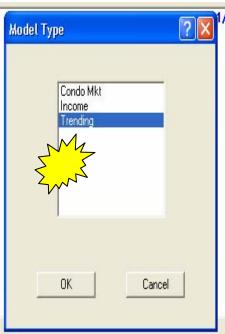

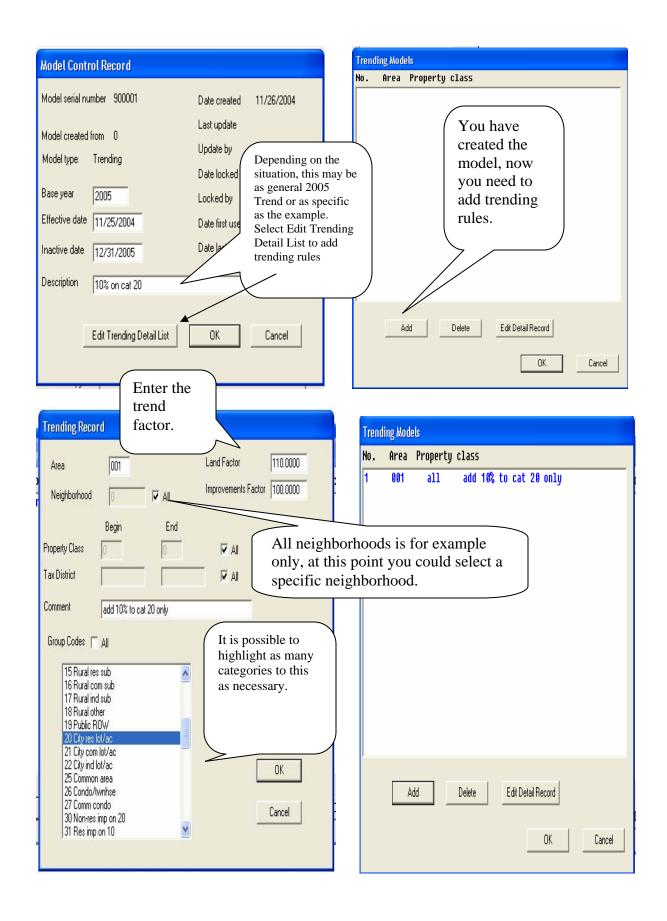

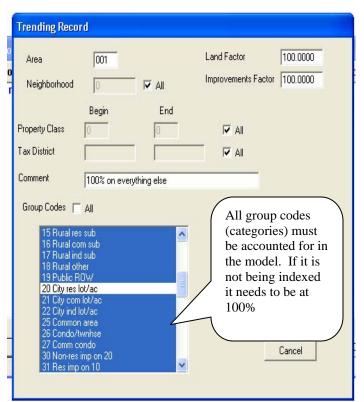

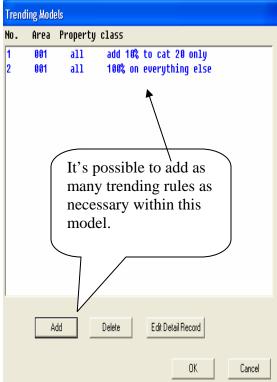

### To apply the trend, go to batch valuation | Value Trending

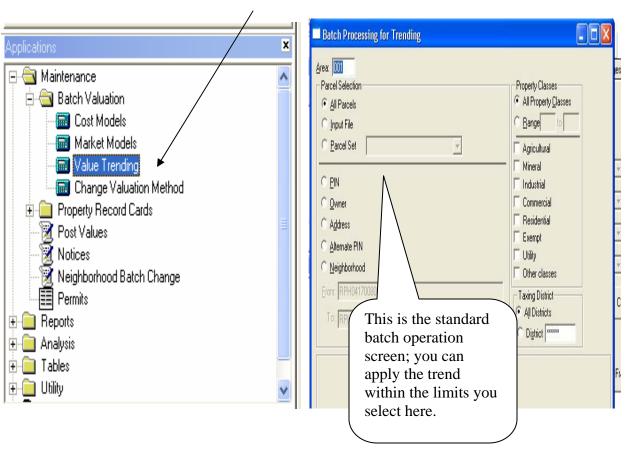

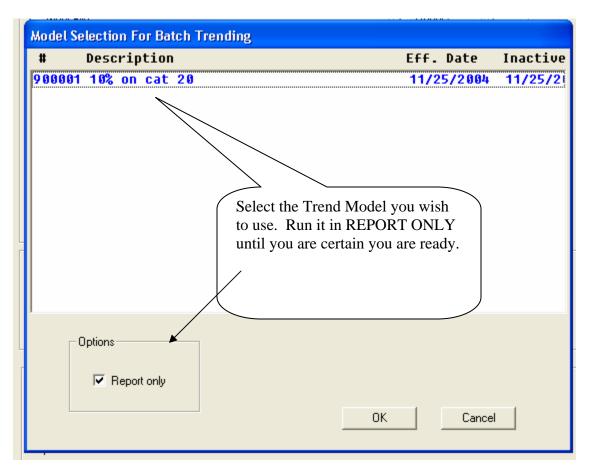

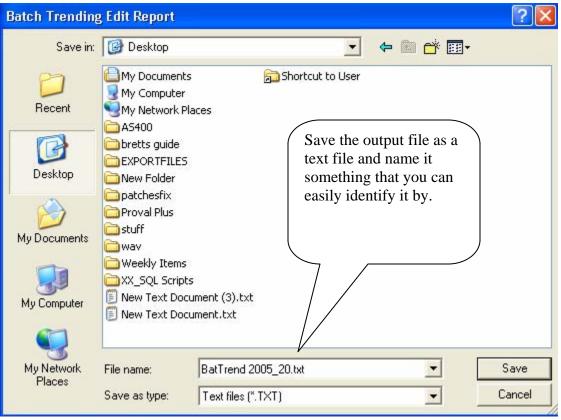

This is an example of the output file. It will list a summary of all the parcels within the limits you selected on the batch operations screen.

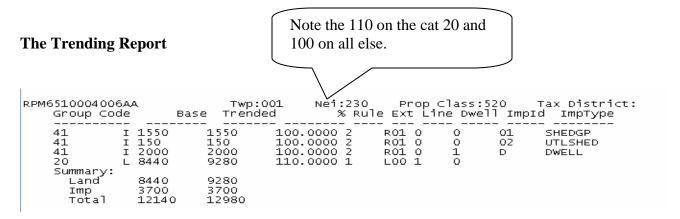

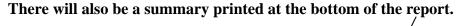

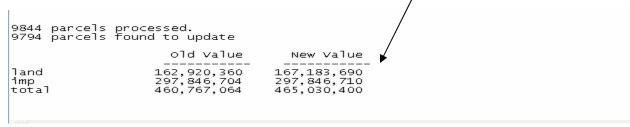

If the summary looks good then run the batch price without the Report Only box checked.

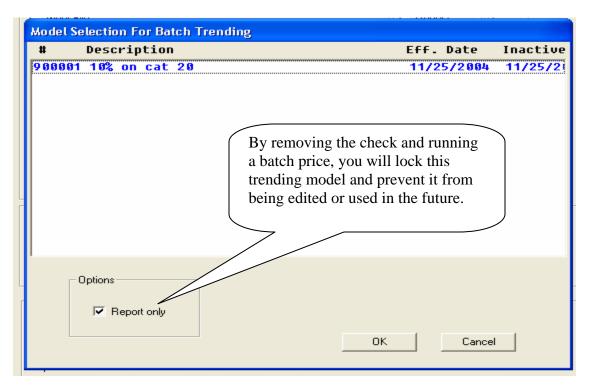

## !TIPS for Trending

- Plan ahead and run everything in report only several times if necessary.
- Consider using Input Files, they are flexible and efficient.
- Trend in ProVal first, and then upload the values to the AS400 to keep the values in the two systems balanced. The Certification Checklist has a section devoted to trending prior to uploading values to the AS400.
- It's not suggested to trend by property class.

## **How to Setup Economic Units**

#### Overview

- □ An Economic Unit is made up of a "Mother" Parcel and any number of "Child" Parcels. **THE MOTHER PARCEL WILL NOT BE TAXED.**
- □ Economic Units can be used with cost, income or market valuation methods.
- □ The Economic Unit is a model created by the user as a way to inventory and assign values to individual Parcels based on a percentage of ownership.
- □ PROVAL created the Economic Unit as tool to value projects made up of multiple parcels shouldering a proportional amount of the overall land and improvement values.
  - Examples of but not limited to: Shopping Centers, Malls, Professional Offices, Parking and Common Areas, Fractional Ownerships, Condos and Townhouses.

## **Create an Economic Unit (EU)**

□ Administration | Create Economic Units

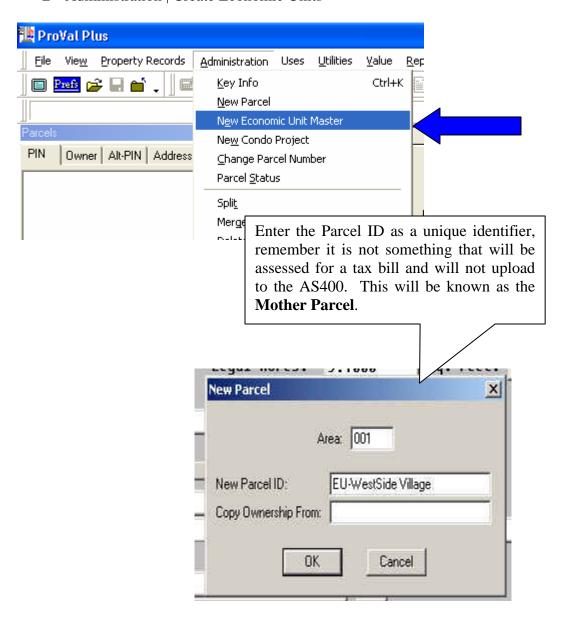

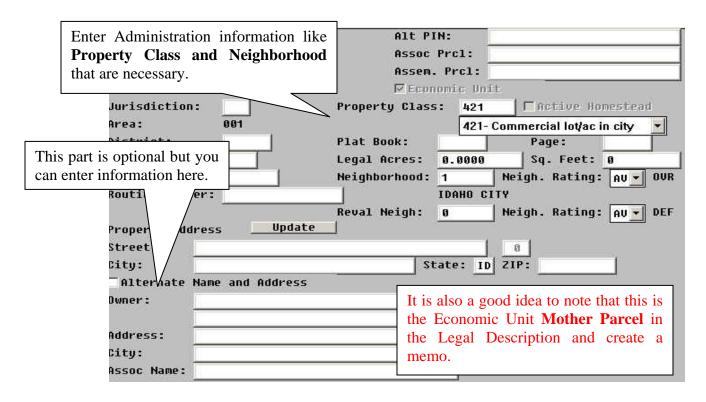

□ Child parcels will then need to be assigned to the Mother Parcel.

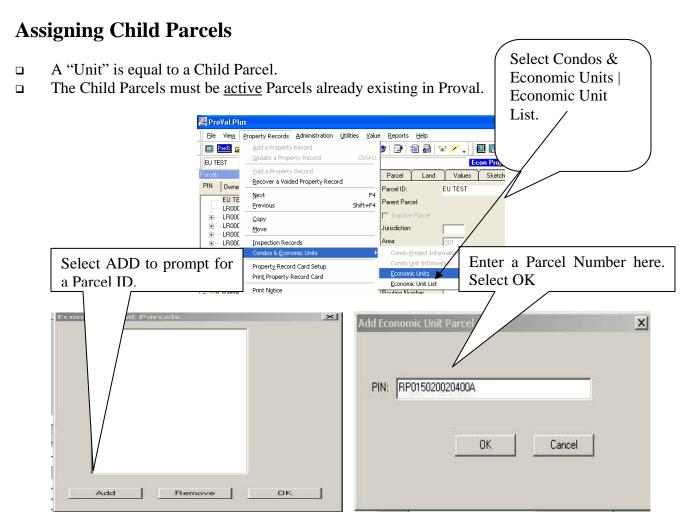

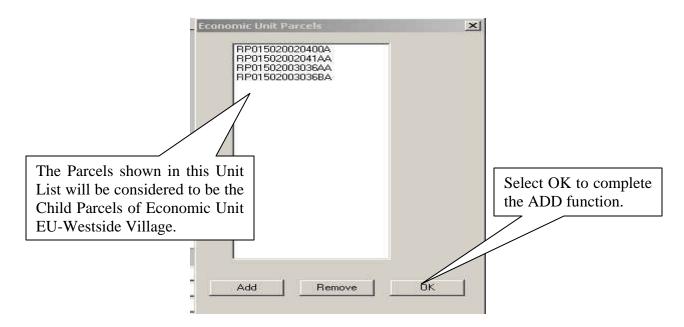

## Copy Child Land and Improvement information to the Mother Parcel.

- Open each of the Child Parcels you added to the Unit List.
- □ Use the Copy function to copy the Land and Improvement Data to the Mother Parcel.

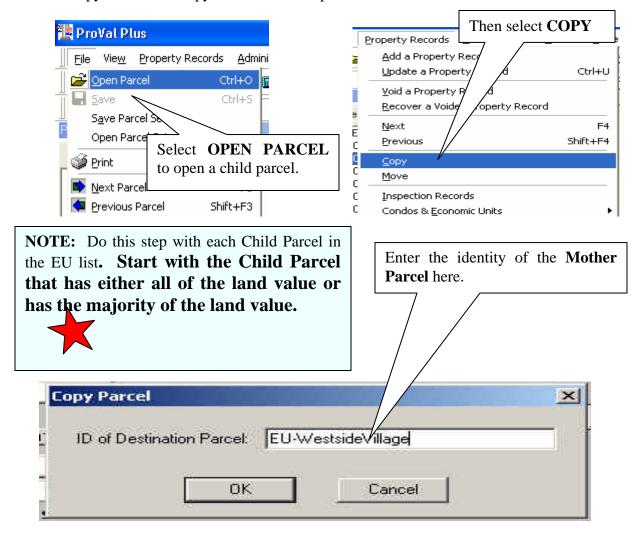

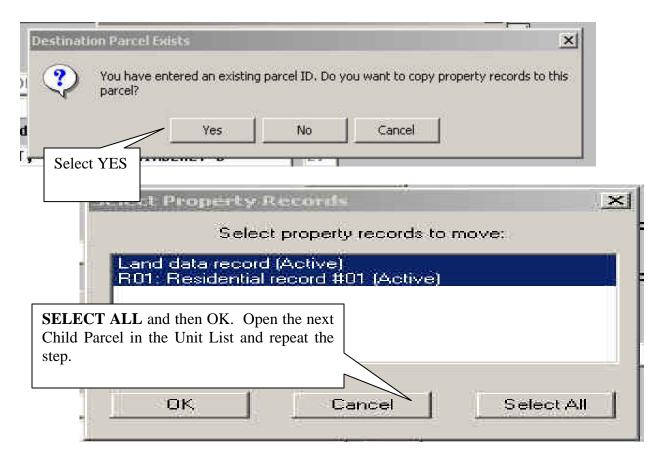

- □ **Remember** the first Child Parcel you copy will *always* include the **land**.
- □ The remaining Child Parcels to be copied will *only show improvement* records, if there are any.

## **Editing and Pricing Land & Improvement Records in the Mother Parcel**

□ OPEN the **Mother Parcel**.

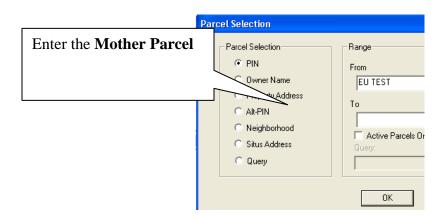

□ Edit the Mother Parcel Land Record and price it.

Inside the **Mother Parcel**, is **one** Land Record as well as the Improvement Records (if any) of the Child Parcels.

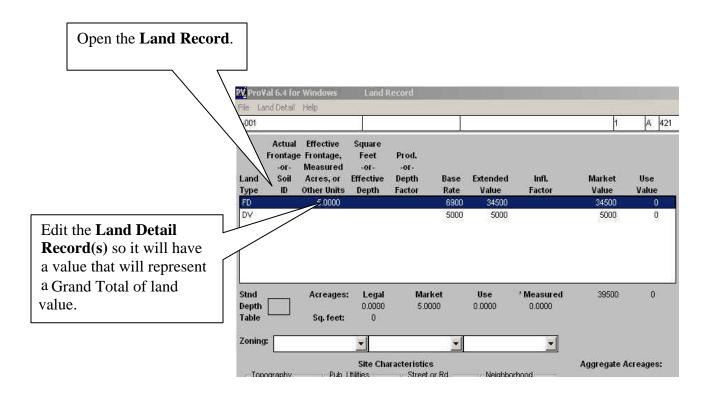

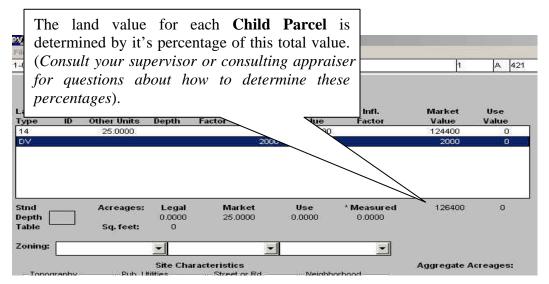

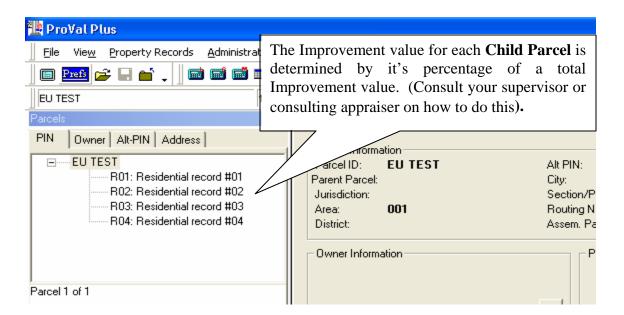

## **Assigning Values to the Child Parcels**

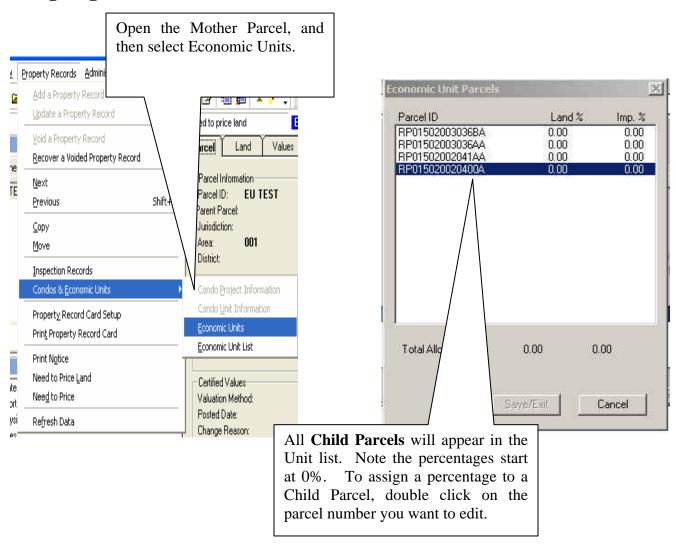

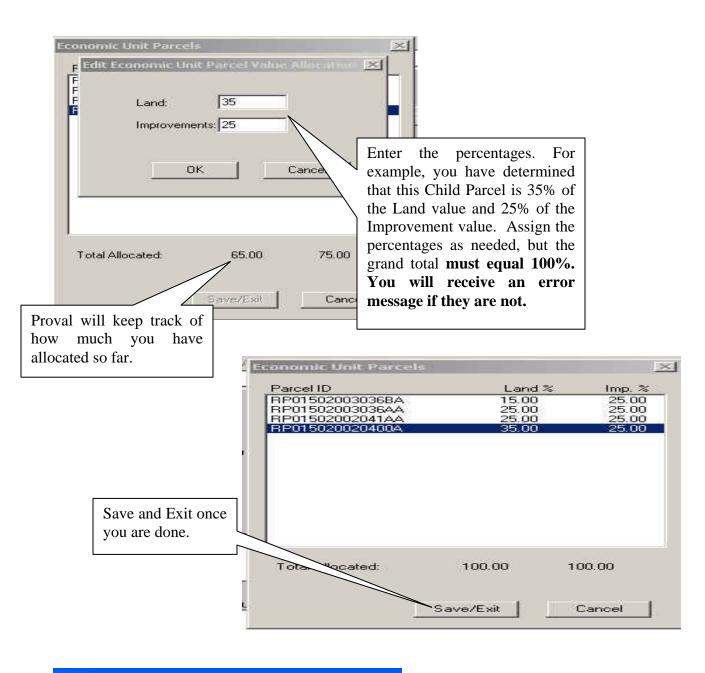

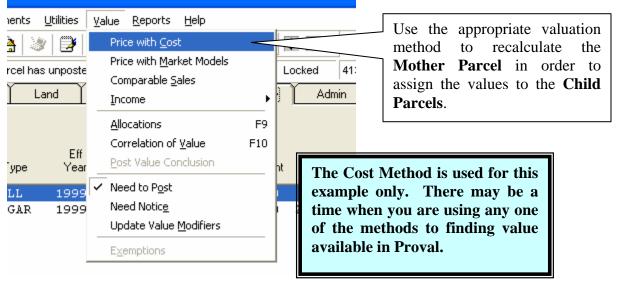

## Below is an example of the Parcel Base Record of a **Child Parcel**.

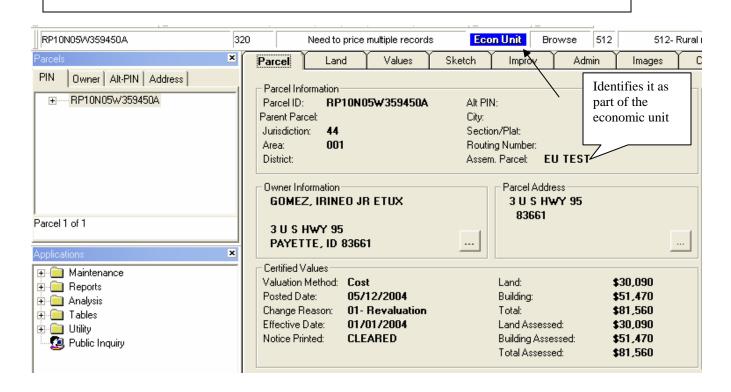

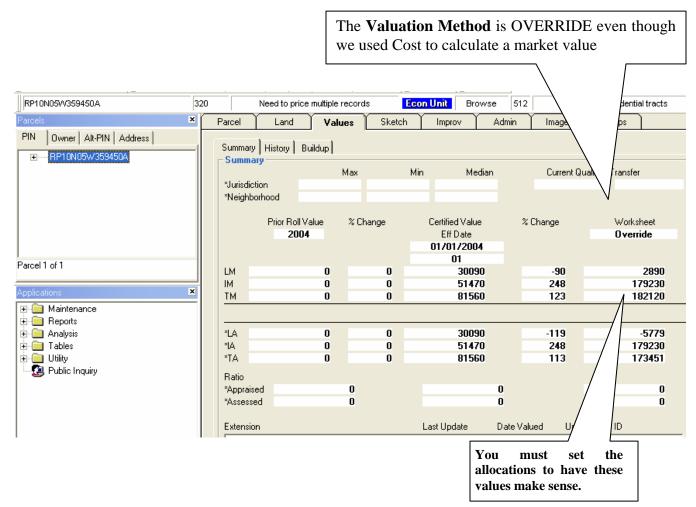

## **Tips and Things to Watch Out For**

- ☐ Make certain the proper **Review Year Memos** have been placed on each of the Child Parcels. *This is done at the Child Parcel level*.
- Remember to set the **Allocations** as you would any other Parcel in Proval. *This is done at the Child Parcel level.*
- Depending on how many Child Parcels with improvement records were added, the Child Parcel's Allocations may resemble the example below labeled *BEFORE*. These **allocations must be cleaned up and correctly assigned** before you can post a Child Parcel to be certified. See the example labeled *AFTER*. *Remember you Certify and Upload the Child Parcels and not the Mother Parcel*

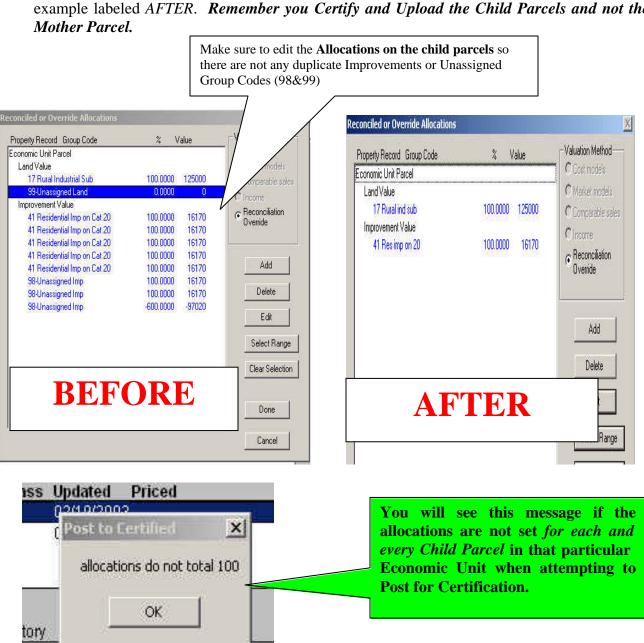

## Tips and Things to Watch Out For Cont...

- □ **Batch Pricing** will *not* update Child Parcels. In order to update those particular parcels, open the **Mother Parcel** and select Value, then Recalculate by using the appropriate valuation method.
- □ Be sure to use **MEMOS** to further identify economic unit mother and child parcels.
- □ **Keep in mind** that a change that affects the value of an individual **Child Parcel**, will result in a change in value for all **Child Parcels** in the economic unit.
- □ Make certain the **Inspection Date** information is entered.

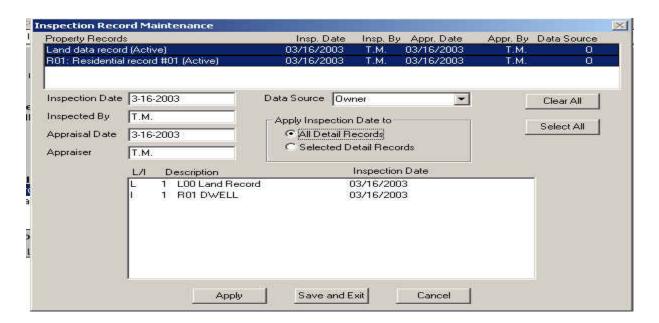

**END** 

## ProVal Plus®

## Comparable Assessments

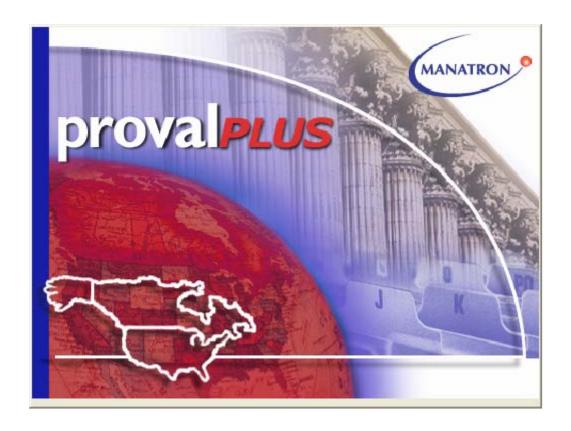

**Comparable Assessments** is a tool for the support of an assessment of a subject property through comparison of the valuations on similar properties.

- ➤ Comparable Assessments is a tool for the support of equity.
- ➤ The program is most effective where the properties involved have a high degree of similarity.
- Comparable Assessments is designed to be used for residential parcels with one residence.
- ➤ You must first build the Residential Characteristics Summary (rescharsum) Table before using the Comparable Assessments Program.
- > The comparable assessments program is only one tool in the process; therefore the results should be verified before leaning on them in appeals or BOE situations.

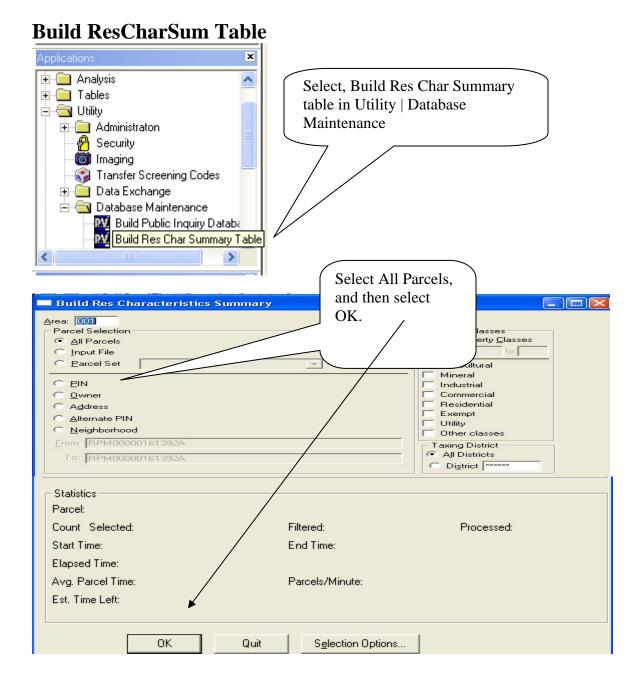

## **Using the Comparable Assessments Program**

Open a subject parcel, and then select the COMPS tab.

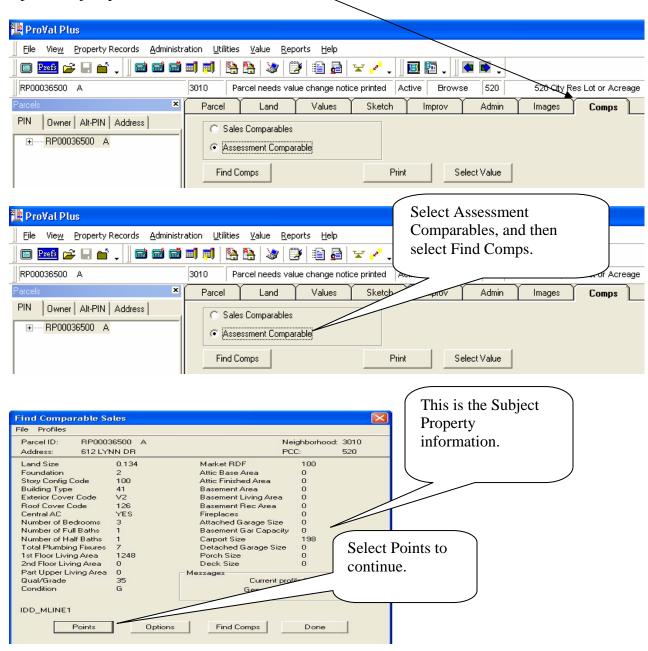

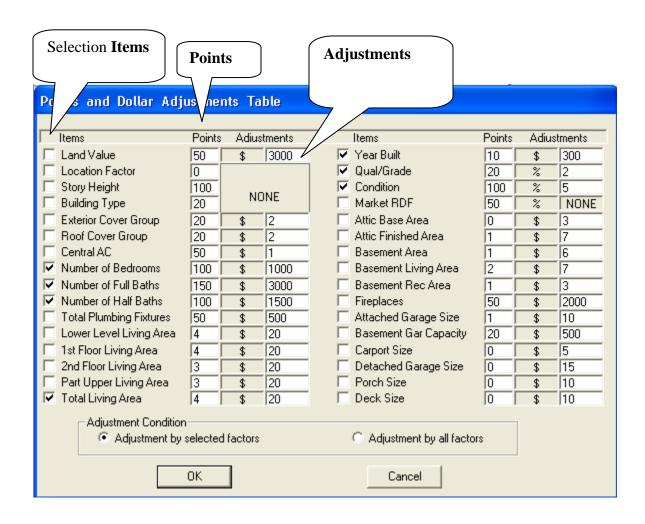

**Items:** Define the property characteristics that you consider to be significant determinants of comparability.

**Points:** Are a measure of the significance of the item in determining comparability. Point values are generally related to the typical unit of measure for the item.

Example: Living Area points are points per square foot of living area variation between the subject and the comparable. Year Built points are points per year of age variation.

**Adjustments:** Adjusts the sale price of the comparable to estimate the value of the subject. Like points, adjustments are generally per typical unit of measure for the item selected.

#### **Computation of Item Points and Adjustments**

Points are assigned to a comparable property based on the difference in the comparable and the subject property.

Frequently Used Item Points are:

#### 1. Land Value

a. Points per hundred dollar difference in the land value.

#### 2. Story Height

- a. Flat number of points for any variation in story height.
- b. No adjustment made for story height.

#### 3. Central Air Conditioning

- a. Flat number of points if the subject has AC but comp does not (or vice-versa).
- b. An adjustment per square foot of living area.

#### 4. Total Plumbing Fixtures

- a. Points per fixture.
- b. Adjustment per fixture difference.

#### 5. Total Living Area

- a. Points per square foot of living are difference.
- b. Adjustment per square foot of living area difference.

#### 6. Year Build

- a. Points per year difference.
- b. Adjustment per year difference.

#### 7. Quality Grade

- a. Points per numeric code difference as stored in the Grade Factors for Quality.
- b. Percentage adjustment per numeric code difference as stored in the Grade Factors for Quality.

#### **EXAMPLE**

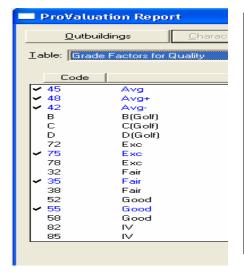

Average is numeric code 45
Average + is code 48
For a difference of 3 (48-45)

a. If you set the quality points in the Points Screen to be 20 then the Item Points would be 30 (20\*3).

b. If the adjustment were set at 2 the item adjustment would be 6%

#### 8. Condition

- a. Points per difference in condition increments as stored in the Condition Codes Display section of the System Preferences.
- b. Percentage adjustment per increment difference

#### **EXAMPLE**

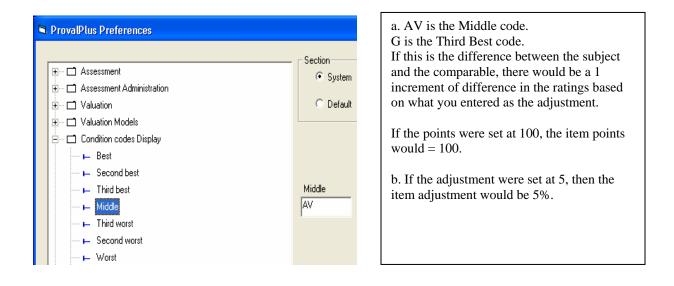

## **Calculation of Points and Application of Adjustments**

Point Values for all selected items are accumulated and adjustments applied to the potential comparables. The comparables with the fewest number of points are considered to be the properties most comparable to the subject.

!TIP If you want to get a direct comparison of actual values zero out the adjustments column.

## **Select Parcels for Comparative Analysis**

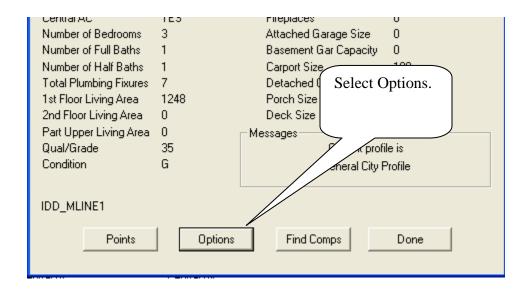

## You can select limits on where and what kind of property you want to pull your comparable assessments from.

Up to 5 Neighborhoods can be used or select ALL.

If you list neighborhoods, the program looks to the neighborhood the subject is in first if available, then looks elsewhere beginning with the order they are entered. If you are dissatisfied with the results, change the limits and the order of the neighborhoods.

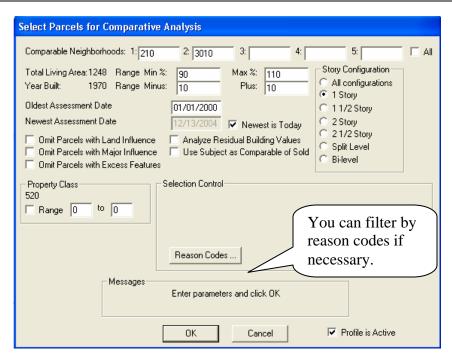

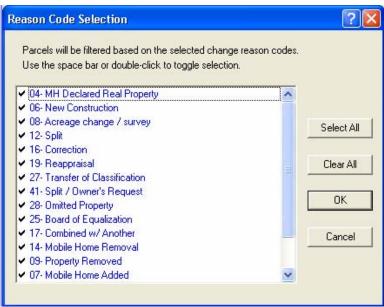

### **Profiles**

You can save your points and other limits into a PROFILE that is used every time you or someone wants to find comparables for improvements in this neighborhood. Creating and saving the profile will ensure uniformity in comparable selection criteria and will remove the need to "reinvent the wheel" every time you or someone in the office want to find some comparables.

To use the Profile, select it in the Neighborhood General Control

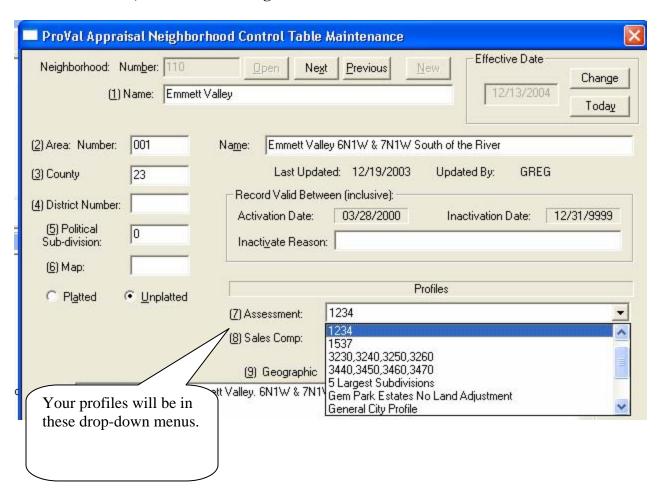

## **Perform the Comparable Search**

After the Points and Options have been entered and selected, you can now find comparables.

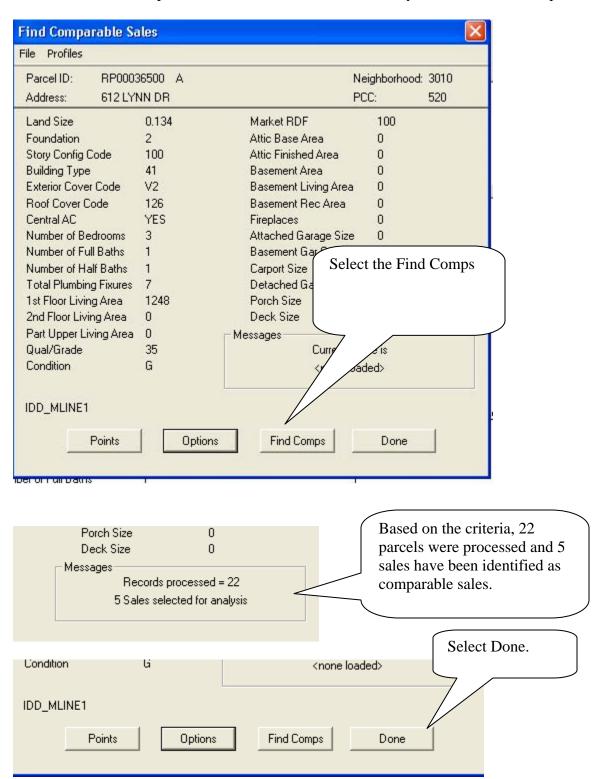

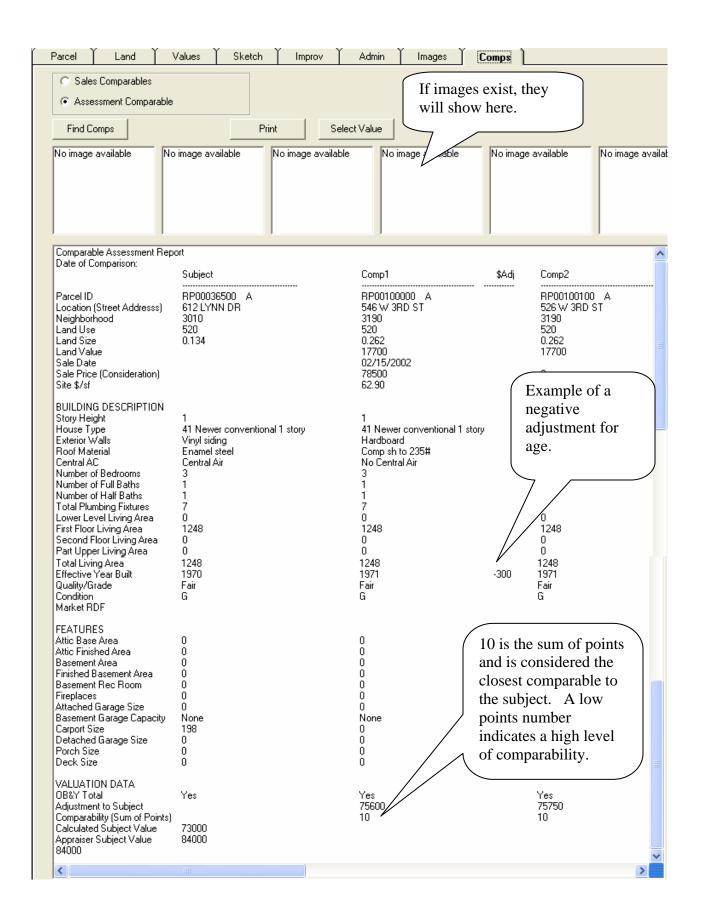

Once the comparables have been pulled, you can print the comps out into a document.

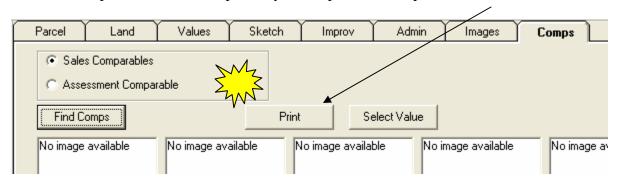

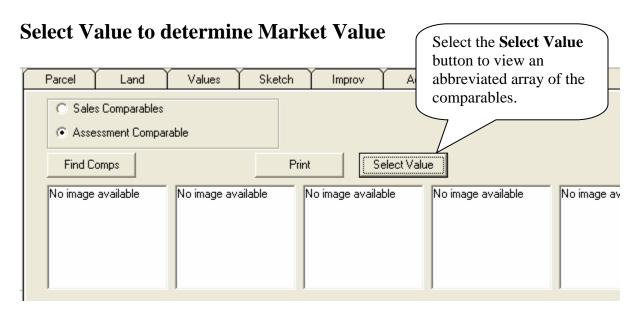

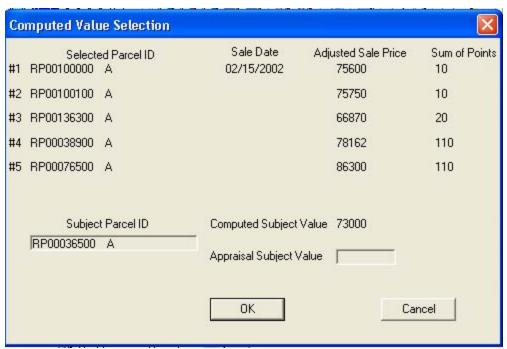

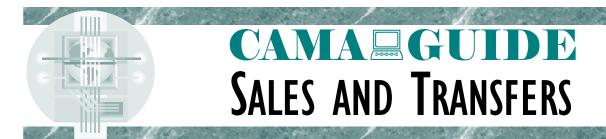

This information is a product of the Idaho State Tax Commission, and is intended for the use of Idaho county assessor offices using the ProVal computer assisted mass appraisal (CAMA) software.

The contents are provided as a guide to counties, and contain suggested procedures for using the CAMA software. Each county is responsible for setting their own policies and procedures regarding the use of the CAMA software. ProVal is a registered trademark of Manatron Corporation.

Comments, suggestions, corrections, etc., are welcome. Send to Brett Hill at bhill@tax.state.id.us

#### Sale or transfer...what's the difference?

There can be a variety of reasons for a property to change ownership, including sales, name changes, establishing trusts, etc. In simple terms, the transactions we are concerned with in mass appraisal are those where an owner agrees to 'transfer' ownership to a buyer for a set amount of money, and a deed is recorded formalizing that transfer.

When working within ProVal, you'll see both the terms 'transfer' and 'sale' used. It is important to understand the difference and to know which one you are using when working with analysis tools to study them.

The transaction starts out in ProVal as a transfer. The record of that transfer is an interim way of keeping track of the transaction prior to posting (copying) it to a separate database used to maintain sales information. You wouldn't want to post the sale immediately unless you were certain that no changes had occurred to the property between its last field inspection and the sale date. You would also want to verify the validity of the sale and the sale price first.

Once the transfer has been verified and is ready to be finalized, it becomes a sale. At that time, a historical copy of the sale and the parcel characteristics is made. This is often referred to as a 'snapshot' of the parcel at the time of sale.

An important thing to remember is that a transfer record can change over time, while a sale record is frozen. For example, a sale of bare land is entered in as a transfer, verified and then posted. Six months later, an appraiser fields a new home on the parcel and enters it into ProVal. The transfer record would then show the characteristics of both the land and the house, while the sale record would only show the land data. In this case, the bare land transfer price would be compared to an improved parcel's characteristics.

#### What are transfers used for?

After reading the last statement, you might wonder why we use transfers at all. Transfers are a handy analysis tool, easy to query for analysis reports and generally can be relied upon for basic analysis. You just have to remember that the possibility exists that the characteristics of the parcel may not still match the characteristics of the sale.

Analysis of work-in-progress can often be done easier using transfer records than sales records. For example, a ratio study report to test values prior to certification and assessment is a crucial part of the analysis process. You would want to investigate the outliers or suspect ratios to see if something has changed on those parcels since the sale, and remove them from the study if needed.

## Sales posting and analysis

The process of certifying a transfer is known as sales posting. At the time of posting, the sale information and parcel data are copied from the common (parcel) database to a market database. Once posted, nothing can be changed on that sale except its validity codes. For that reason, you need to be certain the sale is valid, and that the characteristics of the parcel are correct.

If a posted sale is later determined to be invalid, it can be changed to invalid in the market database. If something needs changed in the characteristics, the original posting must be invalidated and the sale reposted under a different sales date.

One of the exciting tools in a CAMA system is the ability to perform comparable sales searches. In order to take advantage of this feature, you will have to have your valid sales posted to the market database. Comparable searches will only pull sales from the market database, and does not use transfer records.

## An overview of the transfer/sales process

To understand the differences between sales and transfers, and why it is important to know, lets follow an ownership change through the entire process.

First, a deed is recorded stating that an ownership change has occurred. Someone has to process that deed and determine whether it is the result of a sale, a simple name change, or some other type of change. For this example, we'll assume that we have a warranty deed recorded as the result of an arms-length sale. We'll also assume that the county is not using the State Tax Commission's Technical Support Bureau (TSB) interface program for parcel administration (some steps are different depending on whether administration is handled within ProVal or in the AS400).

| Step # | Using TSB Interface Program                                                                   | Using ProVal's Administrative Program                                                              |
|--------|-----------------------------------------------------------------------------------------------|----------------------------------------------------------------------------------------------------|
| 1      | Deed is recorded showing an ownership change.                                                 | Deed is recorded showing an ownership change.                                                      |
| 2      | Deed is processed and changes entered in AS400                                                | Deed is processed and changes entered in ProVal.                                                   |
| 3      | Sales verification letter is sent to buyer.                                                   | Transfer record is created after changing name. (Sale price is generally not known at this point.) |
| 4      | When sales verification latter is returned, sale information is entered into AS400.           | Sales verification letter is sent to buyer.                                                        |
| 5      | Transfer record is created in ProVal when interface program is run to download AS400 changes. | When sales verification letter is returned, transfer record is updated with complete information.  |
| 6      | Transfer record is updated to include information not downloaded from AS400.                  | Parcel characteristics are verified to make sure they match what actually sold.                    |
| 7      | Parcel characteristics are verified to make sure they match what actually sold.               | Transfer is posted to market database.                                                             |
| 8      | Transfer is posted to market database.                                                        |                                                                                                    |

## Setting some standards

Before you start entering transfers and posting sales, it is a good idea to establish some standards for how you plan to enter in some of the optional data. Knowing what information you might need later on as you do analysis work will help you to determine what you want to key in during the sales data entry. The more consistent counties in Idaho are as far as what information is entered in each field, the more we will be able to create and distribute standardized reports throughout the state.

The following is a copy of the Transfer Information screen, along with a suggested format for entering data on this screen. It is based in large part on procedures developed in Gem County to store needed information into previously unused fields.

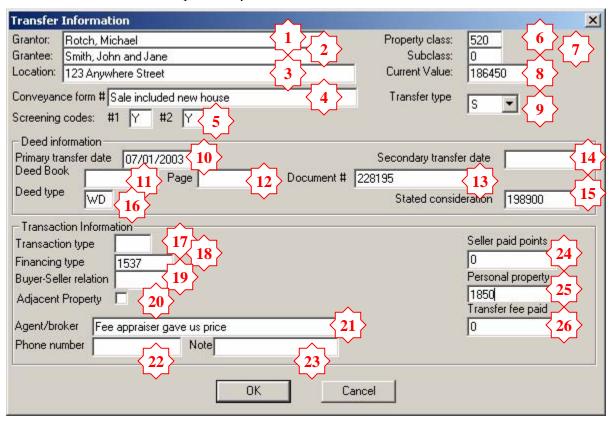

- 1. Grantor ...... Seller Name
- 2. Grantee ......Buyer Name
- 3. Location ...... Property Address
- 4. Conveyance form # ............ Use for comments. These comments will show up on the computer in the transfer history area, but don't print on property record card.
- - #1 Y/N Valid for STC ratio study use
  - #2 Y/N Valid for county analysis use
- 6. Property class ......ProVal's property class code
- - 0 (zero) Improved
  - 1 (one) Unimproved
- 8. Current value......Enter the current total assessed value at time of sale. Don't enter dollar sign, commas or decimals.
- - S Single parcel sale
  - M Master (main) parcel in a multi-parcel sale
  - X Secondary parcels in a multi-parcel sale

(A multi-parcel or combined sale will have one master parcel and one or more secondary parcels)

| 10. Primary transfer date   | Date of sale (mm/dd/yyyy)                                                                                                    |
|-----------------------------|----------------------------------------------------------------------------------------------------|
| 11. Deed book               | Deed book number (if used)                                                                                                    |
| 12. Page                    | Page number (if used)                                                                                                    |
| 13. Document #              | Instrument number for deed that created this transfer                                                                                                    |
| 14. Secondary transfer date | (not used)                                                                                                    |
| 15. State consideration     | Total sales price. Don't enter dollar sign, commas or decimals.                                                                                                    |
| 16. Deed type               | Use to note the type of deed that created this transfer WD Warranty deed QC Quit claim (etc.)                                                                        |
| 17. Transaction type        | (not used)                                                                                                    |
| 18. Financing type          | Category combination (see chart below)                                                                                                    |
| 19. Buyer-seller relation   | Use to note if there is a known relationship between buyer and seller Fam Family members None No known relationship (etc.)                                           |
| 20. Adjacent property       | Check this box if this is a multi-parcel (combined) sale                                                                                                    |
| 21. Agent/broker            | Use for comments. These comments will not show up on the computer in the transfer history area or on the property record card, but can be printed on custom reports. |
| 22. Phone number            | Use for comments. These comments will not show up on the computer in the transfer history area or on the property record card, but can be printed on custom reports. |
| 23. Note                    | Use for comments. These comments will not show up on the computer in the transfer history area or on the property record card, but can be printed on custom reports. |
| 24. Seller paid points      | (not used)                                                                                                    |
| 25. Personal property       | Enter the amount of personal property included in the sale. Don't enter dollar sign, commas or decimals.                                                             |
| 24 FF 6 6 11                |                                                                                                    |

## Category combinations

26. Transfer fee paid.....(not used)

It can be very useful when creating reports to be able to select or identify parcels based on their category combination. For example, assume that you are writing a report to analyze manufactured homes declared real property on subdivision lots. If you were to try selecting sales based on their property class code (PCC), you could narrow it down to PCC 548, but that would include those on rural tracts and city lots also. By creating a category combination of 1548, you could select that combination and know that your analysis report was only pulling in the sales data that you wanted.

The category combination is entered into the 'financing type' field. It is based on the main land category and the main improvement category, and is four digits long.

The following category combinations should cover most instances of transfers.

| 01<br>02 | Vacant irrigated crop land Vacant irrigated grazing land | 1546<br>1548 | Resid. subdivision and MH cat. 46<br>Resid. subdivision and MH cat. 48 |
|----------|----------------------------------------------------------|--------------|------------------------------------------------------------------------|
| 03       | Vacant dry crop land                                     | 16           | Vacant commercial subdivision                                          |
| 04       | Vacant meadow land                                       | 1638         | Improved commercial subdivision                                        |
| 05       | Vacant dry grazing land                                  | 17           | Vacant industrial subdivision                                          |
| 06       | Productivity forest land                                 | 1739         | Improved industrial subdivision                                        |
| 07       | Vacant forest land                                       | 18           | Vacant other rural land                                                |
| 08       | Speculative homesite                                     | 1840         | Improved other rural land                                              |
| 09       | Patented mineral land                                    | 20           | Vacant residential city lot                                            |
| 10       | Vacant ag homesite                                       | 2041         | Improved residential city lot                                          |
| 1031     | Improved ag homesite                                     | 2046         | Residential city lot and MH cat. 46                                    |
| 1046     | Ag homesite and MH cat. 46                               | 2048         | Residential city lot and MH cat. 48                                    |
| 1048     | Ag homesite and MH cat. 48                               | 21           | Vacant commercial city lot                                             |
| 11       | Vacant recreational land                                 | 2142         | Improved commercial city lot                                           |
| 1133     | Improved recreational land                               | 22           | Vacant industrial city lot                                             |
| 12       | Vacant rural homesite                                    | 2243         | Improved industrial city lot                                           |
| 1234     | Improved rural homesite                                  | 25           | Condo common area                                                      |
| 1246     | Rural homesite and MH cat. 46                            | 26           | Condo unit residential                                                 |
| 1248     | Rural homesite and MH cat. 48                            | 27           | Condo unit commercial/industrial                                       |
| 13       | Vacant rural commercial                                  | 46           | MH cat. 46 sold separate from land                                     |
| 1335     | Improved rural commercial                                | 49           | MH cat. 49                                                             |
| 14       | Vacant rural industrial                                  | 60           | Improvements on railroad r-o-w                                         |
| 1436     | Improved rural industrial                                | 61           | Improvements by lessee/not cat. 62                                     |
| 15       | Vacant residential subdivision                           | 62           | Improvements on exempt land                                            |
| 1537     | Improved residential subdivision                         | 65           | MH cat. 65                                                             |

## Step by step instructions

The following instructions are based on a county that is using ProVal's administrative system for parcel maintenance. If your county is using the TSB interface program, your procedures will vary slightly.

The process starts when the owner name is changed in ProVal's administrative program. The person making the change will see the following dialog box:

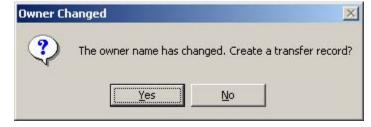

If the name change is not the result of a sale, we'd click "No." For this example, we'd click "Yes". The following screen comes up, with some of the information already filled in.

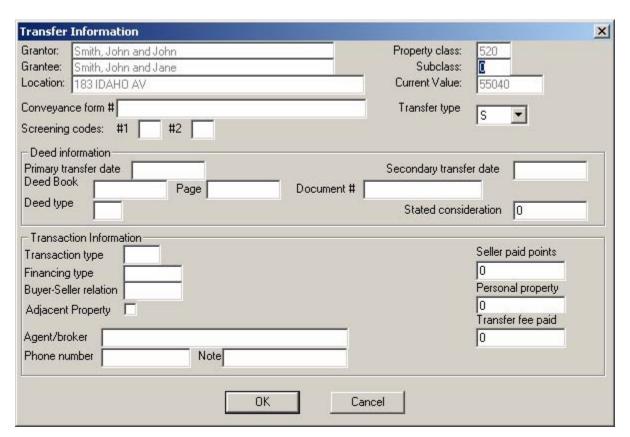

At this point, the sale price and details will probably not be known. You will be creating a transfer record that will be completed at a later date.

The only required field at this stage is the **primary transfer date.** 

Later on, when the details of the sale are known, you would open the above screen again (open the parcel in administration, then choose 'Update Transfer History' and select the transfer you want to update). At this point, you would fill in this screen based on the standards discussed previously.

Next, the parcel characteristics need to be checked to make sure they match what actually sold. If the parcel data and the sale match, the sale is ready to post.

If not, you may need to change the parcel data temporarily while you post the sale. For example, if you have a sale that is for bare land, but the appraisal now has a home on it, you would want to void the residential record, post the sale, and then come back and recover the voided residential record. Most of the time, the sale and appraisal will match and this will not be necessary.

At this point, you are ready to post the sale to the market database. This is done by selecting 'Analysis' from the main ProVal screen, then 'Sales Verify & Post to Sales DB', then 'Residential Sales Post'. (Batch posting is an option, but this should be explored first as there could be some unexpected consequences. Individual posting is recommended.)

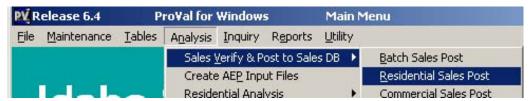

Open the parcel you want to post. This will bring up the following screen listing all unposted sales for that parcel. Highlight the one you want to post and click on 'Post'.

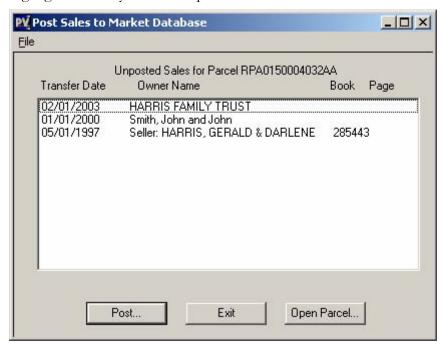

This will bring you to the following screen, which has to be filled in prior to posting the sale.

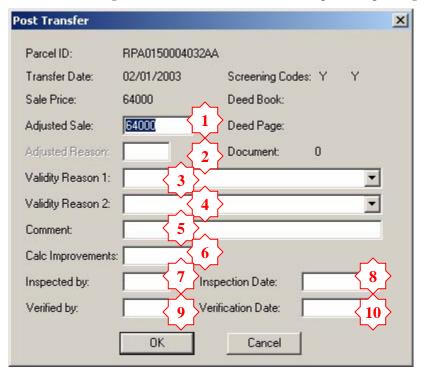

- 5. Comment......Use for comments

You are now ready to post this sale to the market database. Once you post this sale, you cannot make any changes to the sale record, except to invalidate it. After this step is done, you can make corrections or changes only by invalidating this sale in the market database and reposting the sale with a different sale date.

## Things to consider

At the time of this writing, the sales program in ProVal is used only for residential properties. Commercial sales should not currently be posted.

Combined (multi-parcel) sales are not adequately handled in ProVal. You can and should still enter combined sales in the transfer part of these instructions, but we recommend that you not post those sales at this time. Make sure you designate the 'master' and 'secondary' parcels in the 'transfer type' field. You should also create a memo on each parcel involved in the combined sale and list all the parcel numbers involved.

If you have not been posting residential sales in the past, we recommend that you begin to do so. ProVal Plus makes working with comparable sales even easier than in the past, but will only be useful if you have posted sales to work with. If you haven't posted in the past, you might consider starting with sales from this point on, and then make a determination of how far back to go and work on posting those older sales. If you are in a county with a significant number of sales and seldom have to go back farther than a year for analysis work, there is probably little use in posting sales any further back than that. If you typically have to look at sales back a couple of years for analysis, that is probably a good indication of how far back to post sales. Keep in mind that the farther back you go, the more likely it is that the parcel characteristics may no longer match what actually sold.

Batch posting can be done, but should only be considered on groups of parcels that you are certain are ready for posting. You would not want to batch post all unposted sales, for example, unless you have verified the transfer information and parcel characteristics on every one of them. Be very careful about using batch posting to make sure you don't post sales you don't want to or aren't ready to post.

# ProVal Plus®

## Comparable Sales

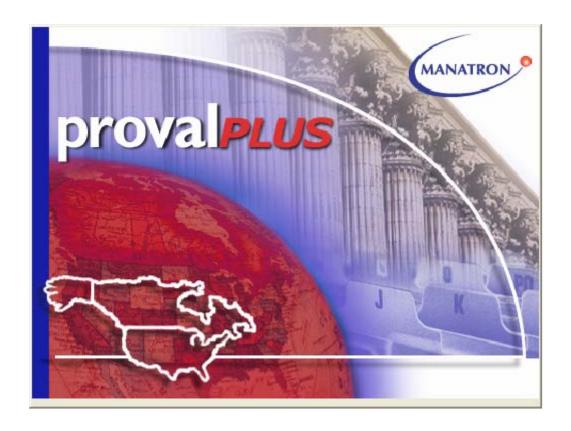

Comparable Sales is a tool for estimating Market Value and a tool for support of the value conclusion.

- ➤ The comparable sales program is designed to be used for residential parcels which have only a single residence.
- ➤ The program is most effective where the properties involved have a high degree of similarity.
- > The comparable sales program is dependent on a Market Database with quality data.
- ➤ Converted Data is not considered to be reliable for posting. Make sure the characteristics have been verified.

## **Using the Comparable Sales Program**

All sales must have been fielded, the characteristics verified and then Posted to the Market Database.

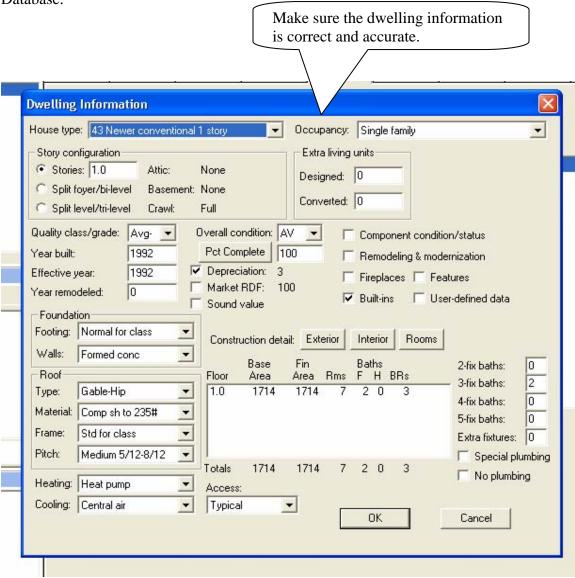

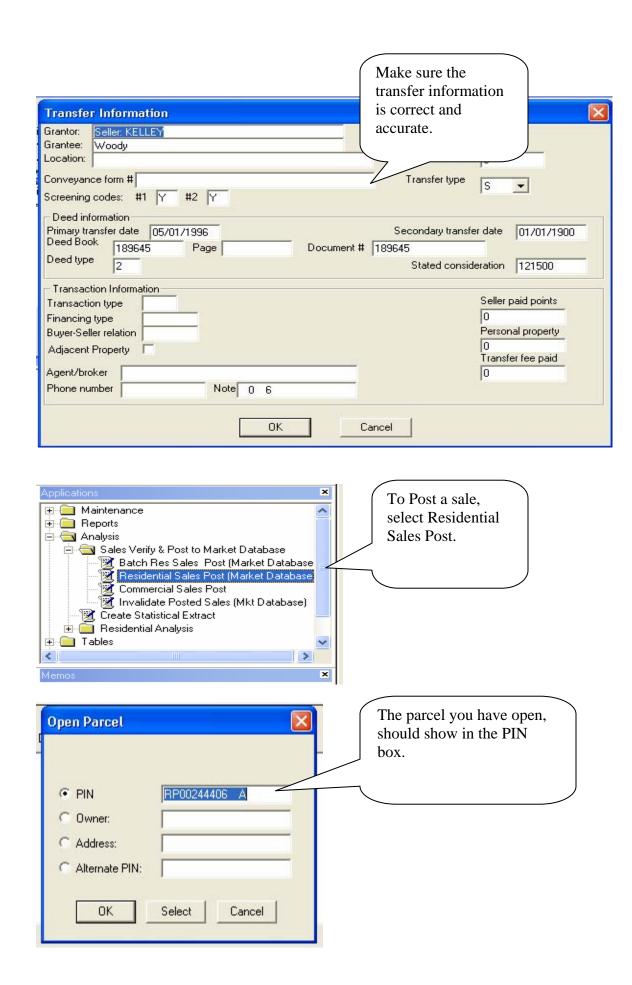

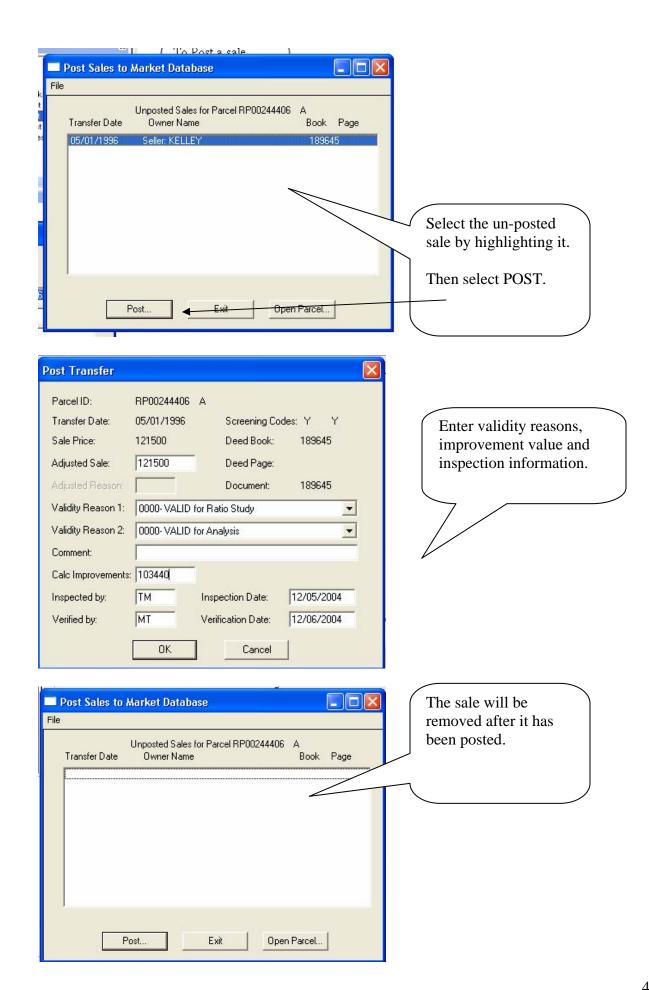

## **Using the Comparable Sales Program**

Open a subject parcel, and then select the COMPS tab.

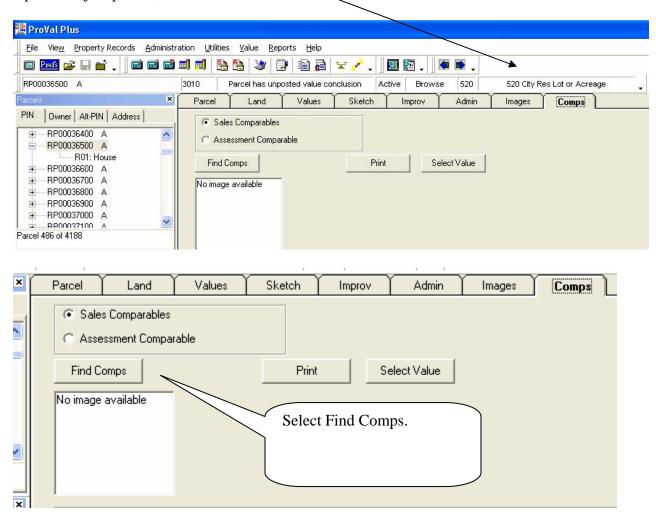

!TIP You can also access the Comparables Program by going to Value | Comparable Sales.

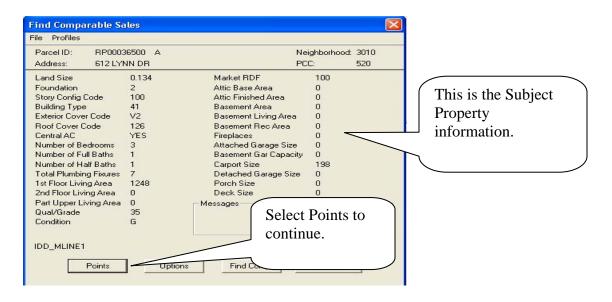

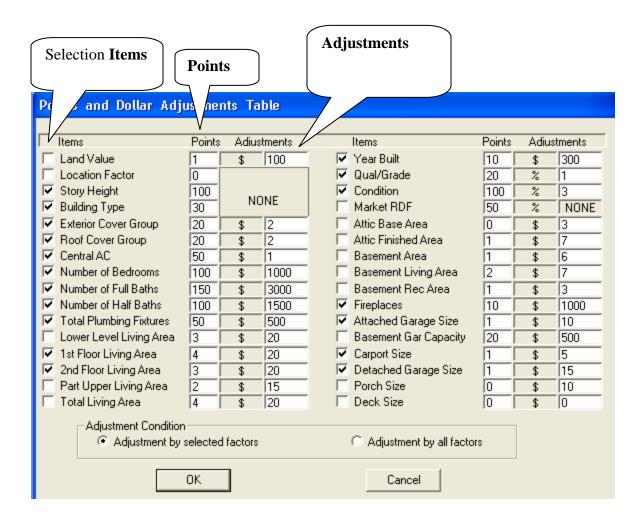

**Items:** Define the property characteristics that you consider to be significant determinants of comparability.

**Points:** Are a measure of the significance of the item in determining comparability. Point values are generally related to the typical unit of measure for the item.

Example: Living Area points are points per square foot of living area variation between the subject and the comparable. Year Built points are points per year of age variation.

**Adjustments:** Adjusts the sale price of the comparable to estimate the value of the subject. Like points, adjustments are generally per typical unit of measure for the item selected.

## **Computation of Item Points and Adjustments**

Points are assigned to a comparable property based on the difference in the comparable and the subject property.

Frequently Used Item Points are:

#### 1. Land Value

a. Points per hundred dollar difference in the land value.

#### 2. Story Height

- a. Flat number of points for any variation in story height.
- b. No adjustment made for story height.

#### 3. Central Air Conditioning

- a. Flat number of points if the subject has AC but comp does not (or vice-versa).
- b. An adjustment per square foot of living area.

#### 4. Total Plumbing Fixtures

- a. Points per fixture.
- b. Adjustment per fixture difference.

#### 5. Total Living Area

- a. Points per square foot of living are difference.
- b. Adjustment per square foot of living area difference.

#### 6. Year Build

- a. Points per year difference.
- b. Adjustment per year difference.

#### 7. Quality Grade

- a. Points per numeric code difference as stored in the Grade Factors for Quality.
- b. Percentage adjustment per numeric code difference as stored in the Grade Factors for Quality.

## **EXAMPLE**

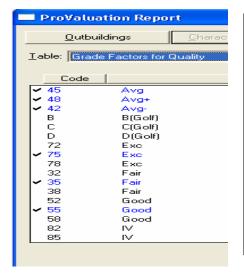

Average is numeric code 45
Average + is code 48
For a difference of 3 (48-45)

a. If you set the quality points in the Points Screen to be 20 then the Item Points would be 30 (20\*3).

b. If the adjustment were set at 2 the item adjustment would be 6%

#### 8. Condition

- a. Points per difference in condition increments as stored in the Condition Codes Display section of the System Preferences.
- b. Percentage adjustment per increment difference

#### **EXAMPLE**

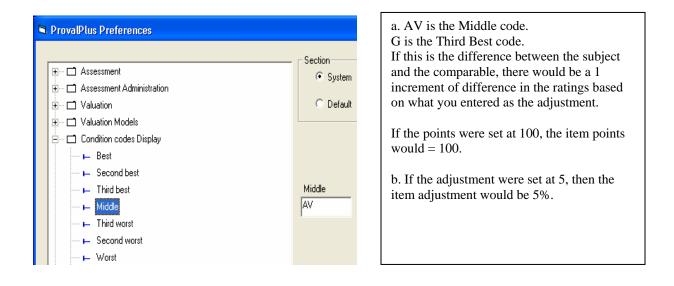

## **Calculation of Points and Application of Adjustments**

Point Values for all selected items are accumulated and adjustments applied to the potential comparables. The Comparables with the fewest number of points are considered to be the properties most comparable to the subject.

!TIP If you want to get a direct comparison of actual values zero out the adjustments column.

## **Select Parcels for Comparative Analysis**

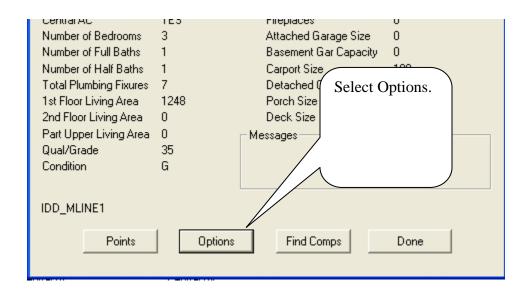

You can select limits on where and what kind of property you want to pull your comparable sales from.

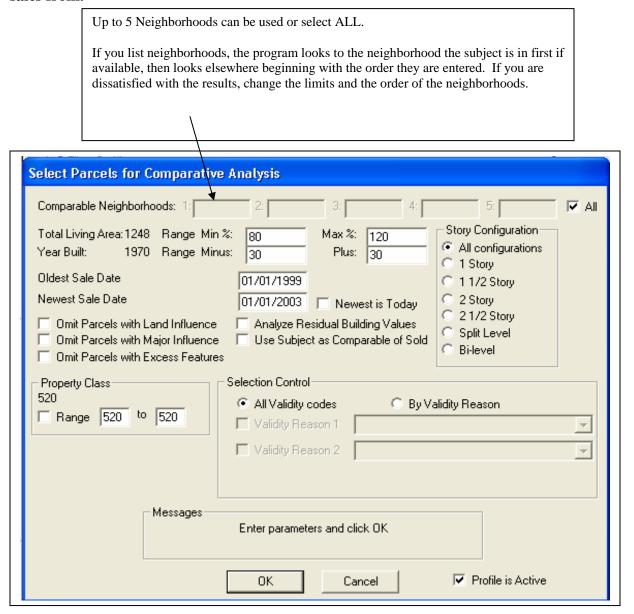

## **Profiles**

You can save your points and other limits into a PROFILE that is used every time you or someone wants to find comparables for improvements in this neighborhood. Creating and saving the profile will ensure uniformity in comparable selection criteria and will remove the need to "reinvent the wheel" every time you or someone in the office want to find some comparables.

## To use the Profile, select it in the Neighborhood General Control

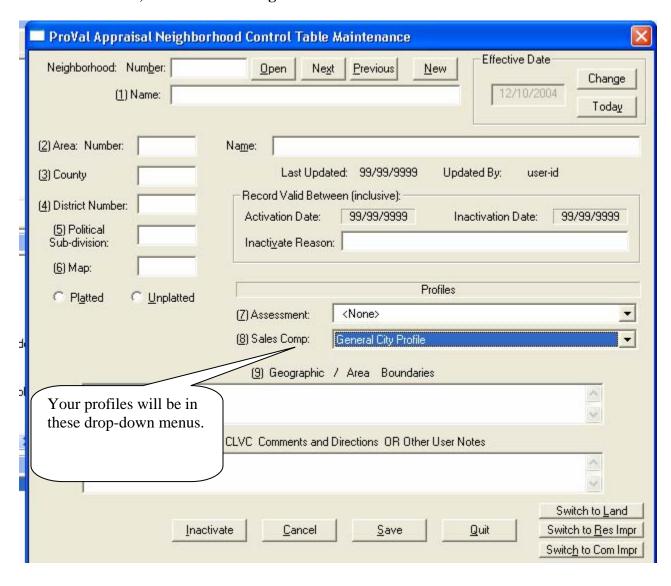

## Perform the Comparable Search

After the Points and Options have been entered and selected, you can now find comparables.

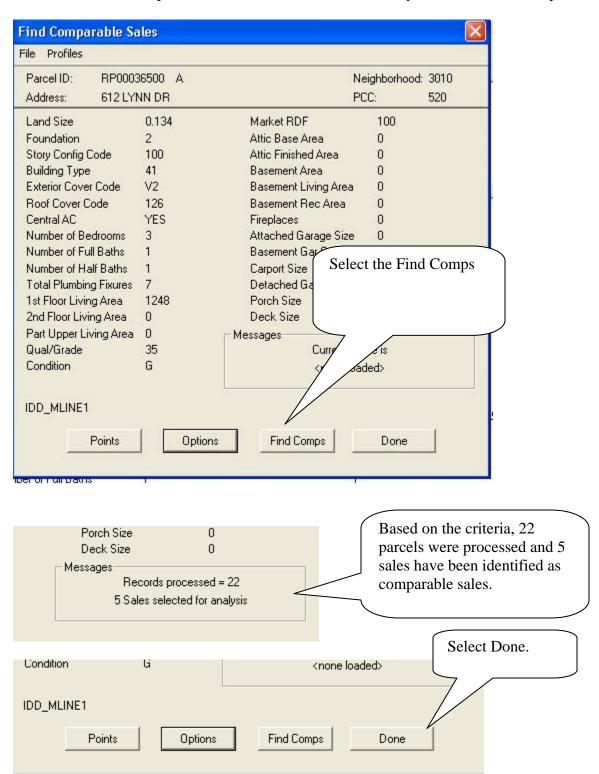

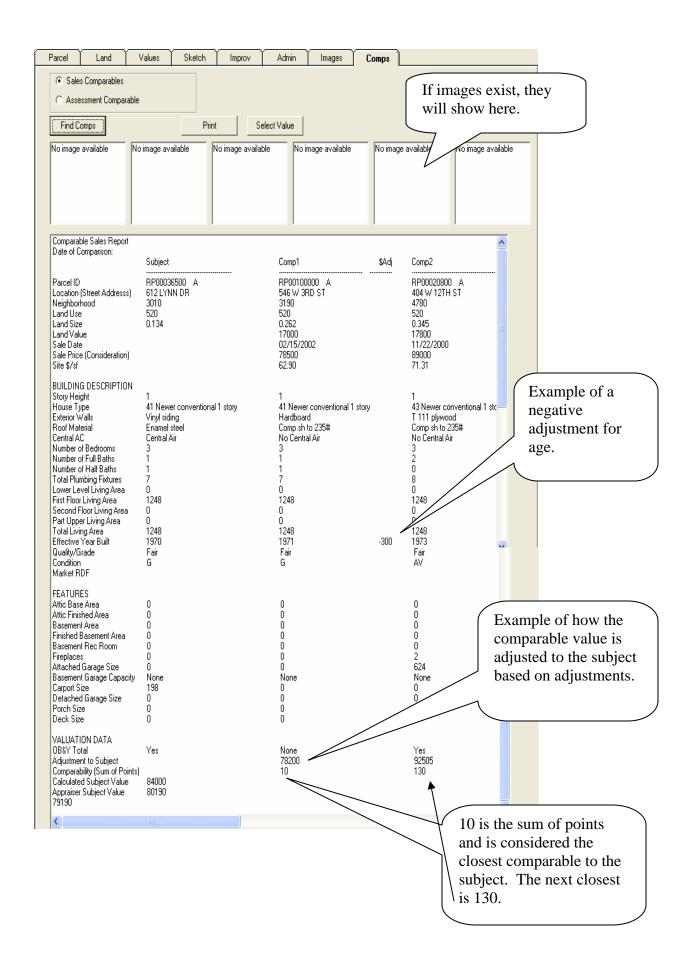

Once the comparables have been pulled, you can print the comps out into a document you can show to the property owner. You may also consider inserting a printed comps sheet into the parcel folder for future reference.

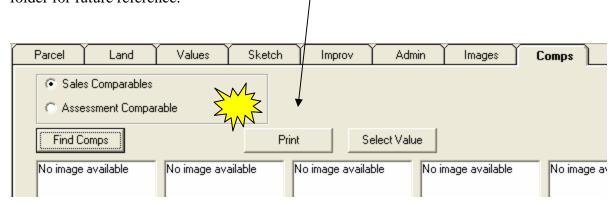

## **Select Value to determine Market Value**

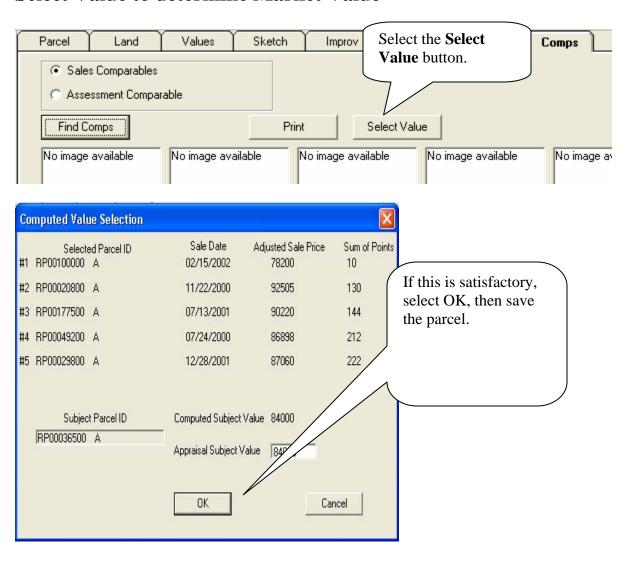

## Select the Market Value per Comparable sales in correlation of value.

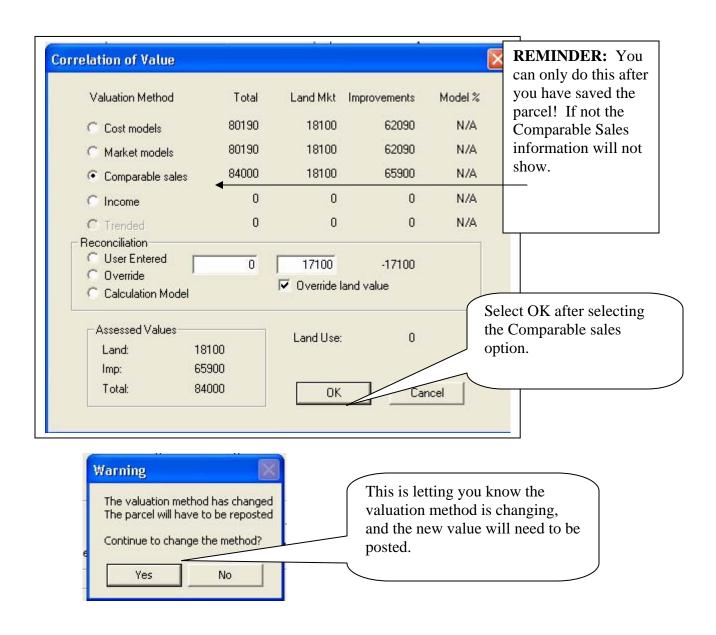

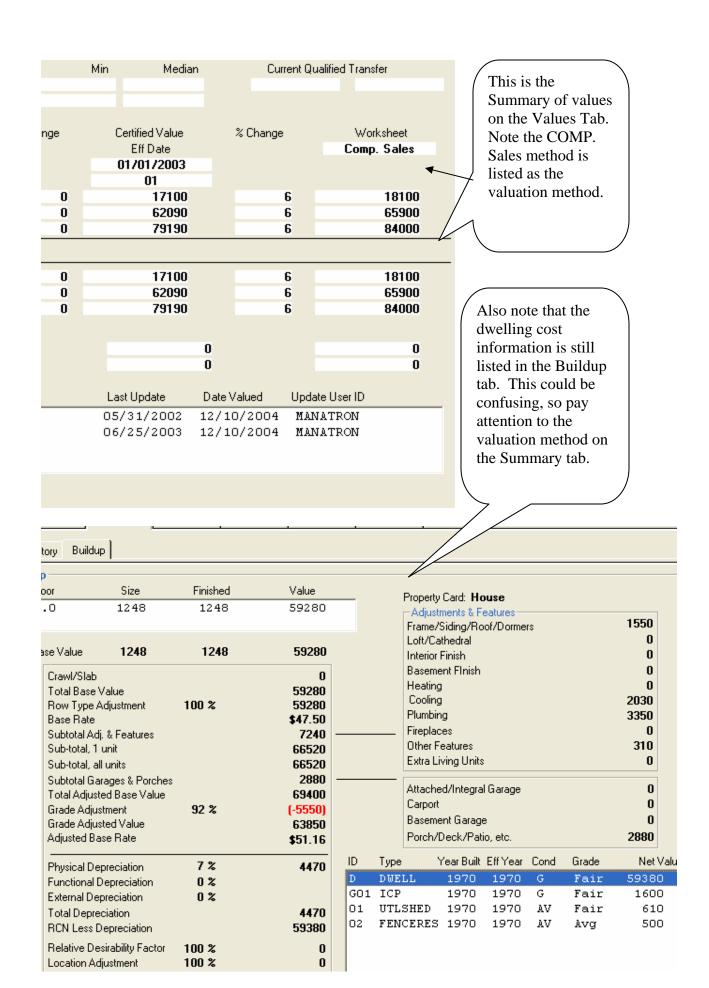

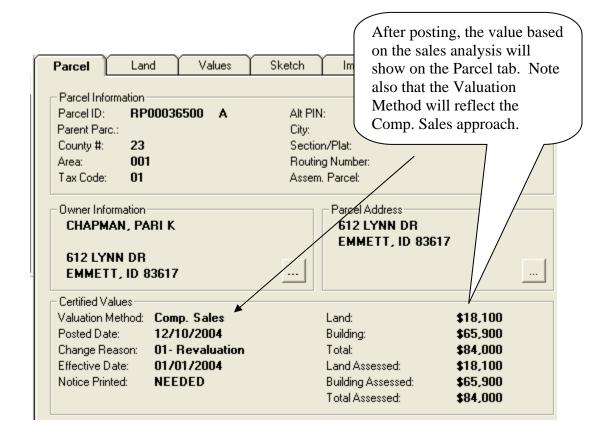

#### INVALIDATE A POSTED SALE

If you have determined that a Posted Sale is no longer a valid sale, you can **invalidate** the sale in the Market Database by changing the validity reason(s).

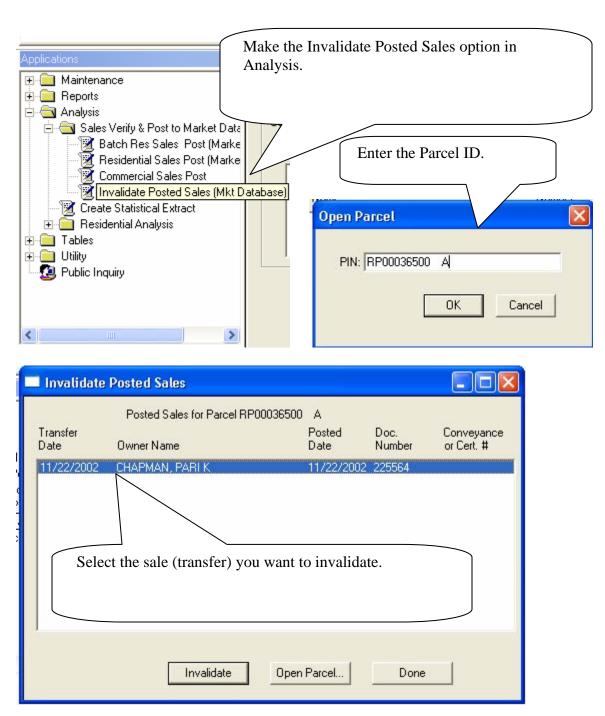

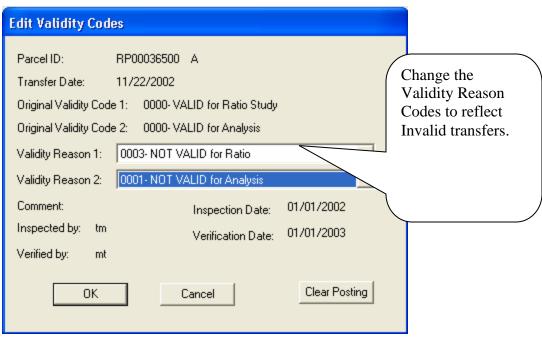

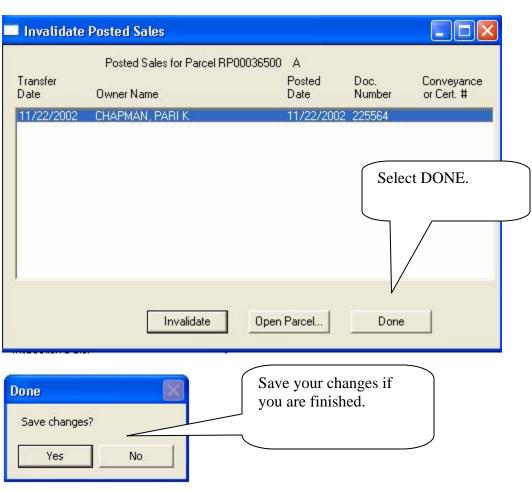

# **ProVal Plus**

## Using the Market DB The Gem County Model

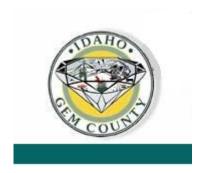

## Comparable Sales Information

In Gem County we have been working on putting together the comp sales program for since 2001 and we are finally seeing some decent results. The best word of advice is to post only those sales that have clean data. In other words, make sure that the sales you are posting are not only "good sales", but also have the absolute correct ProVal residential characteristics data entered. The sales that get posted to the market database wind up being the comps that are used to compare back to your subject property. Therefore, it is imperative that you only post those sales that you want to be used as comps. Some may suggest that you should always post ALL sales; this does not seem to be the best approach based on our experience. A good question to always ask yourself when you are posting sales is, "would you want that house and sales price to show up as a comparable house when discussing the property owner's subject house at your desk"?

Below you will find a list of posting guidelines that have worked for our jurisdiction. Remember that they are written from the perspective of a small county with the luxury of a large number of sales and also a large amount of new construction (comparatively speaking).

## **General Posting Guidelines**

- We do NOT post bare land sales.
- ProVal will not let you post sales with more than one RO record. This is somewhat contrary to the way the state initially directed us to sketch outbuildings. In the beginning, we entered the house and a garage on the first RO record and then any remaining outbuildings were added to additional RO records. We decided several years ago to put all improvements on the first RO record on all market value categories (if possible). Farms we still split up on as many RO records as it takes.
- Only post market value category sales. We do not post any Ag exempted sales (Cat 10's). We only post those categories that are market value based. (12-34, 15-37, 20-41, etc.)
- **Do not post sales that have more than one dwelling on the parcel.** I am pretty sure the sales posting program will not let you do this anyway.
- **Do not post any Mobile Home sales.** Why? I don't really know, but we have not done it, so someone out there needs to test it for the rest of us. I am not sure if you can even post a MH sale.
- **Do not post sales that only have converted data**. Once again, I can not stress enough the importance of only posting those sales that have clean data. We make sure and visit every sale and attempt to verify ALL the Residential Characteristic details including the sketch as well as conditions of the sale before posting.
- Do not post what I call "deficient information" sales. We do not post sales that have a significant percentage difference between the assessed value and sale price. Obviously, you are going to need to come up with your own policy on this one, but just remember, would you want that particular house and sales price to show up as a comparable house when discussing a similar subject house. Just to give you an idea for comparison purposes, we posted 88 of the 123 improved sales in the city limits of Emmett reported for the 2003 Ratio Study.

MAKE SURE ALL APPRAISERS ARE ON THE SAME PAGE IN REGARD TO DATA

COLLECTION. For example, is the condition you use the same for everyone and all like properties. What condition do you put on a new house? Do you use AVG, GOOD, VG, or EX? If you are not consistent you can wind up with condition adjustments of up to 15% on your comparables property when in reality it is identical to the subject. This can happen if one appraiser puts a new house in AVG condition and another appraiser puts a similar new house in VG or EX condition. The debate will always continue as to what condition to use on a new house and I am not going to answer that question, just make sure that whatever you pick as policy, that everyone is consistent.

Below is a screen shot of the point adjustments and dollar adjustments that we use inside the city limits with NO land adjustments.

| Items                               | Points | Adiu   | stments |   | Items                     | Points | Adiu | ıstments |
|-------------------------------------|--------|--------|---------|---|---------------------------|--------|------|----------|
| Land Value                          | 1      | \$     | 100     | ✓ | Year Built M              | 25     | \$   | 400      |
| Location Factor                     | 0      |        |         | V | Qual/Grade \( \sum_{2} \) | 50     | %    | 1        |
| Story Height                        | 100    |        | ONE     | ▽ | Condition 7               | 75     | %    | 5        |
| Building Type                       | 40     | N      | ONE     |   | Market RDF                | 50     | %    | NONE     |
| Exterior Cover Group                | 10     | \$     | 1       |   | Attic Base Area           | 0      | \$   | 3        |
| Roof Cover Group                    | 10     | \$     | 1       | Г | Attic Finished Area       | 1      | \$   | 7        |
| Central AC                          | 30     | \$     | 1       | Г | Basement Area             | 1      | \$   | 6        |
| Number of Bedrooms                  | 100    | \$     | 1000    | V | Basement Living Area      | 10     | \$   | 12       |
| Number of Full Baths                | 150    | \$     | 3000    | Г | Basement Rec Area         | 1      | \$   | 3        |
| Number of Half Baths                | 100    | \$     | 1500    | Г | Fireplaces                | 10     | \$   | 1000     |
| Total Plumbing Fixtures             | 30     | \$     | 500     | ✓ | Attached Garage Size      | 1      | \$   | 10       |
| Lower Level Living Area             | 3      | \$     | 20      | Г | Basement Gar Capacity     | 20     | \$   | 500      |
| 1st Floor Living Area               | 4      | \$     | 20      | V | Carport Size              | 1      | \$   | 5        |
| 2nd Floor Living Area               | 3      | \$     | 20      | ✓ | Detached Garage Size      | 1      | \$   | 15       |
| Part Upper Living Area              | 2      | \$     | 15      | Г | Porch Size                | 0      | \$   | 10       |
| Total Living Area                   | 4      | \$     | 20      | Г | Deck Size                 | 0      | \$   | 0        |
| Adjustment Condition  Adjustment by |        | factor | 3       |   | C Adjustment by all facto | ırs    |      |          |

- **1.** The condition adjustment of 5% equates to a 5% adjustment for each step in condition. For example, the difference between an AVG and GOOD is 5% and the difference between an AVG and VG is 10%.
- 2. The Quality/Grade adjustment is a completely different calculation. The calculation is determined by the difference in numbers between each Grade. For example, in our county the Fair Grade is the equivalent to a number 35 and an AVG is a number 45. So the calculated adjustment difference between a Fair and Average grade is  $(1 \times (45-35)) = 10\%$ . If the Adjustment was 2% rather than 1%, the difference between a Fair and Average grade would be 20%.  $(2 \times (45-35))$ .

! TIP I would strongly suggest not using the fireplace adjustment or the AC adjustment because of the way ProVal establishes these conditions.

Below is a screen shot of the point adjustments and dollar adjustments that we use inside the city limits WITH a land adjustment. It is the same except that the very first item, "Land Value" is now checked.

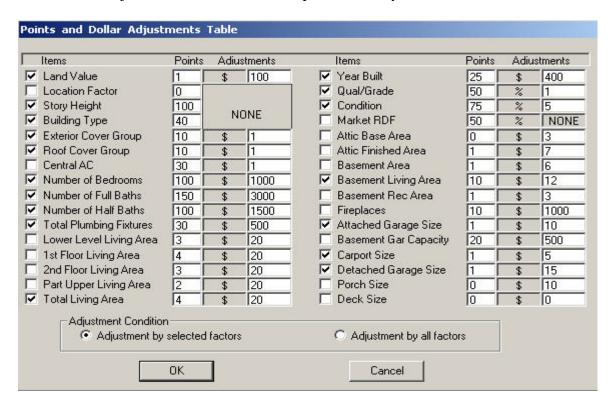

Below is a screen shot of the options that we use.

| Comparable Neighborhoods: 1                                                                      | 2: 3: 4                                                                                                    | 5. F                                                                                                    |
|--------------------------------------------------------------------------------------------------|----------------------------------------------------------------------------------------------------|----------------------------------------------------------------------------------------------------|
| Fotal Living Area: 1340 Range M<br>Year Built: 1974 Range M<br>Oldest Sale Date                  | 5 10 T. T. T. T. T. T. T. T. T. T. T. T. T.                                                                                                    | Story Configuration  Story  Story  1 Story  1 1/2 Story                                                                                                    |
| Newest Sale Date                                                                                 | 11/03/2004                                                                                                    |                                                                                                    |
| Omit Parcels with Land Influenc Omit Parcels with Major Influenc Omit Parcels with Excess Featur | ce Use Subject as Comparable of S                                                                                                    | I Solit Laval                                                                                                    |
| Property Class                                                                                   | Selection Control                                                                                                    |                                                                                                    |
| Range 520 to 520                                                                                 | The second second secon | By Validity Reason  D for Ratio Study  ▼                                                                                                    |
|                                                                                                  |                                                                                                    | 1.55 m (1.55 m) (1.55 m) (1.55 |
|                                                                                                  | ▼ Validity Reason 2   0000-VALII                                                                                                    | D for Analysis                                                                                                    |
| Messages -                                                                                       | Enter parameters and click OK                                                                                                    |                                                                                                    |

The options screen allows you to widen or narrow your comps search. You can limit the year built, size, and sale date on the properties you want to call comparable to your subject. This is also where you define what you want to call comparable neighborhoods. In Gem County we set up a neighborhood for every subdivision. Oops, probably not the best idea, but live and learn. Because of this, we have some neighborhoods that are very small, consequently we must check ALL in the comparables neighborhoods box to get meaningful results.

This has all been developed by trial and error over time and even though Gussie (Valley County appraiser) thinks I spend all my time playing on the computer on this kind of stuff, she is mistaken. I am sure that once different people get a look at this and start working with it, they (YOU) will find better point combinations and dollar adjustments so please pass them on. Send them on to me and I will update my information. There are several areas that do not work very well already. For example, houses with basements do not make very good subjects or comps with the points and dollar adjustments I use and I am not sure why. If you find a better combination let me know. We do not use Attics in defining and sketching residential property but you might so you may need to include that item as a point and dollar adjustment. Also, I seem to have better luck using total living area, which does not include finished basement or finished attic, rather than breaking it down between 1st, 2nd, and upper floors. Another option that was discussed at the ProVal conference was filling in the point columns but then zeroing out all the dollar adjustments. I had never thought of that option and it may actually be a better place to start from. This would allow you to pick the best comparable sales from the points selection but no dollar adjustments to the sales price would be made to the comps. It sounded like this was a common way other users of the comp sales program set up their adjustments.

One last thing ...For Now... If you post your sales, get everything set up, and start running the comp program, and you wind up getting land adjustments that are very large because some of the land values on your comps are not correct or are missing completely, don't panic. This was something that kept us from making land adjustments, thus rendering the program almost useless, for over a year. All I am going to say is that this is a known ProVal issue and it is correctable. If you get this far and it is a problem, contact either Tony Magnelli or I. If you have any other questions don't hesitate to call or Email.

!TIP Those sales we decide we are going to post we put a "P" in the note field on the transfer history page. This way we can run a simple crystal report and pull all of our posted sales.

#### **GOOD LUCK**

Greg Himes 415 E Main St. Emmett, ID 83617 Phone 365-2982 - Fax 365-2163 assessor@co.gem.id.us

# 10. County Quality Control Model

It would be nice if there were a standard office model that we all could follow, but in reality it will be up to each individual county to examine their work flow and how to integrate ProValPlus into it. This document will highlight the main points that you should focus on in order to ensure the final product is produced as efficiently as possible.

Three main things to consider when examining the flow of data in your office.

- 1. Who fields the appraisal?
- 2. Who does the data entry?
- 3. Who checks the work?
- 1. Who fields the appraisal? Easy enough to answer, it could be a contracted appraiser, a staff appraiser or appraiser trainee.
- 2. Who does the data entry? Not so easy to define. Some counties have support staff to data enter the appraisals, but in most cases the appraiser IS the support staff, and they do their own data entry.
- 3. Who checks the work? Again, there is not a template to use, so it is up to you to create and *enforce* office procedures where appraisals are checked and then rechecked as they go through the cycle from being FIELDED to CERTIFIED in ProVal.

You should put into place checks in your system to ensure that the following *minimum* criteria are adhered to:

- 1. The parcel must be assigned to a valid NEIGHBORHOOD and it must have a PROPERTY CLASS.
- 2. Neighborhoods must have the correct cost MODEL SERIAL NUMBERS entered.
- 3. COMMERCIAL PARCELS must be assigned to a commercial neighborhood.
- 4. On converted data, make sure the VALUE ADJUSTMENT has been removed during the sketch process.
- 5. Make sure all improvements have an EFFECTIVE YEAR, QUALITY CLASS/GRADE, CONDITION and CORRECT OCCUPANCY CODE. Commercial improvements must also have a WALL HEIGHT.
- 6. The land neighborhood must be using a LAND MODEL with the proper LAND TYPES AND METHODS already set up.
- 7. The INSPECTED BY & APPRAISED BY information must be completed.
- 8. The parcel must have only *one* RY MEMO indicating the review year for the parcel. All other memos like BY99 and LY99 for example, and other RY memos are to be deleted.
- 9. The parcel should not have any ALLOCATIONS that are 98, 99 or 97.
- 10. (If necessary), verify that MEMOS for occupancy or new construction purposes have been properly set on the parcel.

Some counties find it helpful to print checklists that the staff can tape to their computer monitors listing specific items that they should verify on each appraisal before sending it forward. (Depending on the role of the individual these checklists will vary.)

#### **SAMPLE**

- ✓ The parcel must be assigned to a valid NEIGHBORHOOD and it must have a PROPERTY CLASS.
- ✓ The VALUE ADJUSTMENT has been removed on the improvement(s).
- ✓ All Improvements have an EFFECTIVE YEAR, QUALITY CLASS/GRADE, CONDITION and CORRECT OCCUPANCY CODE.
- ✓ If commercial, the WALL HEIGHT is entered or estimated.
- ✓ The INSPECTED BY & APPRAISED BY information is complete
- ✓ The parcel has only one RY memo. BY, LY and all other RY memos have been removed.
- ✓ 97, 98&99 ALLOCATIONS have been properly assigned.
- ✓ Parcel has MEMOS for occupancy or new construction.

#### TIP

You may also find it useful to create routing slips that are attached to the appraisal that have the checklist items on them. See PVP Documentation - 03c sample QC routing slip.doc

After those minimum criteria are met, there are many other areas where the quality and accuracy of the appraisal will depend on the quality and accuracy of the data entered. Some of those areas are:

- 1. If your county is using HOUSE TYPE FACTOR models, make sure that:
  - A. The proper house type factor model is entered in the neighborhood.
  - B. The proper house type has been selected for the dwelling.
- 2. Make sure the proper DWELLING CHARACTERISTICS have been entered like air conditioning, heating systems, roof and exterior wall types, bathroom fixtures and room counts.
- 3. If using SOUND VALUE options, make sure the correct sound value option is selected, particularly for outbuildings where there are many sound value options to choose from.
- 4. Pay close attention to where any USER OVERRIDES for depreciation have been entered. Verify these with the appraiser if necessary.
- 5. For Commercial Improvements, make sure all floor areas have been defined.
- 6. Correct placement of improvements to Child Parcels after splitting.

Having your staff on the same page is very important. Some counties help maintain a level of synchronicity by holding regular team meetings to address issues surrounding "grey" areas like:

- 1. Making adjustments to land with SITE CHARACTERISTICS.
- 2. Using MARKET RDF'S.
- 3. Attaching IMAGES to parcels. Who does it and when?
- 4. CLASSING mobile homes, buildings and outbuildings.
- 5. Handling "NO VALUE" outbuildings and other improvements. To sketch or not to sketch?
- 6. Using NOTES with sketches.
- 7. Creating and using MEMOS.
- 8. Calculating a PERCENT COMPLETE for an improvement.
- 9. Determining the EFFECTIVE AGE of an improvement.
- 10. Entering BUILT IN'S and FEATURES for dwellings and other improvements.
- 11. Identifying possible new or emerging neighborhoods.

The use of checklists will help in maintaining quality control over your appraisals, but you should also designate someone to run weekly\* edit reports that will also help you keep your data as clean as possible. The following Crystal Reports should be run weekly, and they can be found in your Manatron\Reports\User folder on your server.

## PROVAL PLUS WEEKLY EDIT REPORTS

- TSB1630C-Allocations Analysis-Parcels Checked to be Posted
- TSB1674C-Allocations DWELL and MH with no value
- TSB1680C-Allocations Improvements 1-Posted
- TSB1690C-Allocations Improvements 2-Posted
- TSB1710C-Allocations Land 1-Posted
- TSB1720C-Allocations\_Land 2-Posted
- TSB2450-Duplicate Parcel Numbers Edit
- TSB2580C-Extensions Edit-Posted
- TSB2720C-Group Code Land to Improvement Edit
- TSB3170C-Inspection Dates Edit Posted
- TSB4455C-Parcels In-Activated With Active Extensions
- TSB4650C-Parcels Checked to be Posted Without Memo(s)
- TSB5200C-Parcels Needing Review
- TSB5400C-Parcels Not Checked-Select Neighborhood
- TSB6500C-Parcels Win Invalid Neighborhoods
- TSB6900-Parcels With Multiple Review Years
- TSB7200C-Parcels With Review Year memos Without Being Priced
- TSB8650C-Reconciliation Table Analysis-Parcels Checked to be Posted
- TSB9696-Value Ad Entry Listing

\*We recommend these edits to be run on a weekly basis, however depending upon variables like the time of year, size and workload of your County etc., you may find that you need to run some or all of these only on a bi-weekly or even a monthly basis. *The important issue is that they do get run and the data cleaned up regularly.* 

#### REFERENCE MATERIAL

User Documentation has been provided to you by TSB, and it can be found on your server in the Manatron\ProvalPlus\Documentation folder.

ProVal has also vastly improved the HEIP function of their program, in the past I have not recommended using it but now it seems to be ok. Not great but ok.

You can also find tips and answers to frequently asked questions on our web site http://tax.idaho.gov/propertytax/pt\_cama.htm.

## **SAMPLE ROUTING SLIP**

| <b>PARCEL</b> | ID |  |
|---------------|----|--|
| PARCEL        | ID |  |

| TASK TO BE COMPLETED                                                          | INITIALS/<br>DATE |
|-------------------------------------------------------------------------------|-------------------|
| The parcel is assigned to a valid neighborhood                                |                   |
| The inspected by information is completed                                     |                   |
| The appraised by information is completed                                     |                   |
| All improvements have an effective year, a condition and quality/class grade. |                   |
| The value adjustment has been removed                                         |                   |
| MEMOS                                                                         |                   |
| The most current RY memo is the <u>only</u> RY memo on the parcel.            |                   |
| There are not any LY or BY memos on the parcel.                               |                   |
| Occupancy memo has been added if necessary                                    |                   |
| New Construction memo has been added if necessary                             |                   |
| ALLOCATIONS                                                                   |                   |
| There are not any 97,98 or 99 allocations                                     |                   |
| Allocations all equal 100%                                                    |                   |
| COMMERCIAL IMPROVEMENTS                                                       |                   |
| If commercial, it is assigned to a commercial neighborhood                    |                   |
| If commercial, the buildings all have a wall height                           |                   |

## **IMAGE DIRECTORY SETUP**

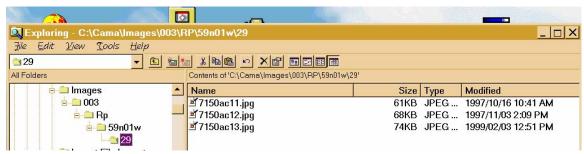

This is an example of the Image directory "tree" that will need to be setup so that photo's can be stored.

Example: Area 001

Parcel Number RP|59N01W|29|7150A
Property Record C1 (In ProVal, C01)
Picture Number 1 (Can be 1 thru 9)

- Images is the main directory & should reside on your network drive, within the Cama directory.
- 001 is a sub-directory that needs to be assigned here to relate to the area number used in ProVal, which is always 001.
- Rp is a sub-directory associated with the sub-directory. This represents the first two characters of the parcel number type (RP, MH. LR, etc.).
- The next 6 characters of the parcel number is the *name of the sub-directory* associated with the RP,MH,LR, etc. sub-directory.
- The next two characters represents the *sub-directory associated with the 6* character sub-directory described in the previous step.
- Within the preceding 2 character sub-directory, are the individual picture files (jpg files). They should be named as follows:
  - The first 5 characters are the remaining characters of the parcel number.
  - The next two charters are the property record id assigned in ProVal (if C01 in ProVal, then it is C1 here; if R01 in ProVal, then R1 here).
  - The last character *represents the picture number*. You can have up to 9 pictures. Right now, ProVal will only display one picture per parcel. If you have 3 pictures, it will display picture 3.